# **Gigaset** pro

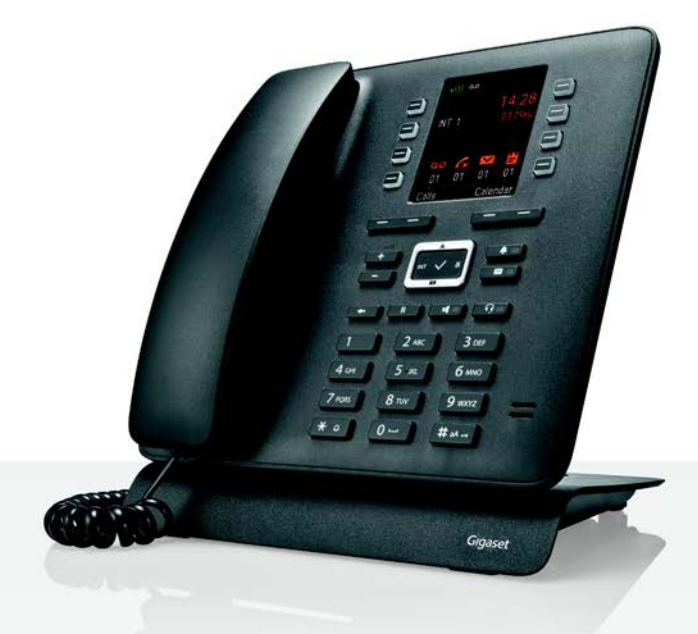

# Maxwell C

BECAUSE IT'S YOUR BUSINESS.

#### **Maxwell C – De uso versátil**

Ha adquirido un terminal inalámbrico **Maxwell C**, un dispositivo de alta calidad, polivalente y listo para los cambios tecnológicos del futuro.

Con el **Maxwell C**, Gigaset amplía su consolidada oferta de terminales inalámbricos DECT y ofrece una solución para aquellas personas que no quieren prescindir de un microteléfono clásico.

Puede utilizar su **Maxwell C** con diferentes estaciones base DECT y gateways compatibles con el estándar DECT.

#### **En una estación base Gigaset**

Conecte su **Maxwell C** a una estación base Gigaset y utilice las múltiples prestaciones que le ofrece con la calidad habitual de Gigaset.

Si su estación base Gigaset es compatible con IP (p. ej. N510 IP PRO), su **Maxwell C** también ofrece llamadas de banda ancha con una extraordinaria calidad.

En estas instrucciones se describen todas las funciones que ofrece su **Maxwell C**. Las funciones completas de las estaciones base Gigaset se describen en las instrucciones de su sistema Gigaset.

Todas las instrucciones de uso de Gigaset están disponibles

- en línea: igraasetpro.com
- en formato PDF: [wiki.gigasetpro.com](http://wiki.gigasetpro.com)

#### **En una estación base o router DECT/GAP de otro fabricante**

Evidentemente, el **Maxwell C** funciona también con estaciones base DECT/GAP y routers DECT de otros fabricantes. Información detallada en  $\rightarrow$  [wiki.gigasetpro.com](http://wiki.gigasetpro.com)

#### **En routers DECT con CAT-iq 2.0**

Su terminal inalámbrico Gigaset **Maxwell C** está certificado según el estándar DECT/CAT-iq 2.0. Por lo tanto, puede utilizarse con un router DECT con funcionalidad CAT-iq.

Funciones del **Maxwell C** con un router CAT-iq (entre otras):

- acceso completo a la agenda telefónica central del router, así como a la agenda telefónica local integrada en el dispositivo,
- cómodo uso del teléfono y de las listas de llamadas,
- uso de varias líneas y números de teléfono<sup>\*</sup>,
- Disfrute de llamadas en banda ancha con calidad HD-Voice™ garantizada/certificada.
- Encontrará más información en las instrucciones de uso del router.

Consulte los detalles de funcionalidad del **Maxwell C** con estaciones base y routers diferentes en [wiki.gigasetpro.com](http://wiki.gigasetpro.com)

Las funciones disponibles dependen del país, la red y el router.

# **Visión general**

<span id="page-2-0"></span>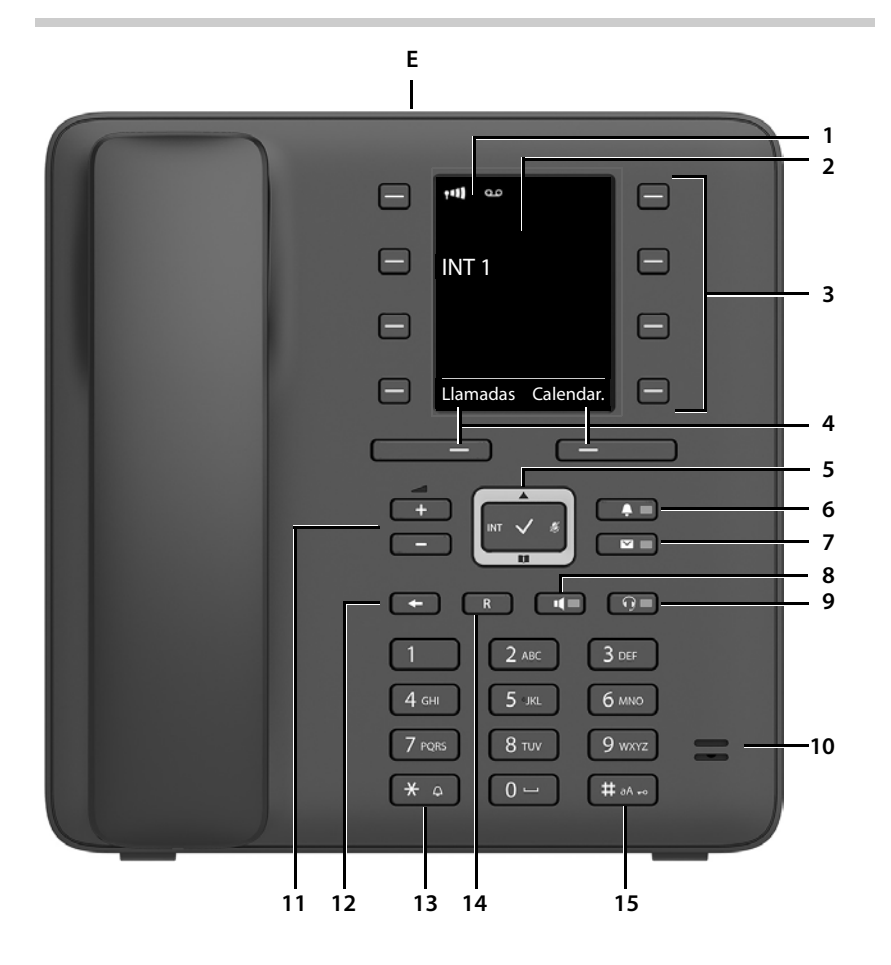

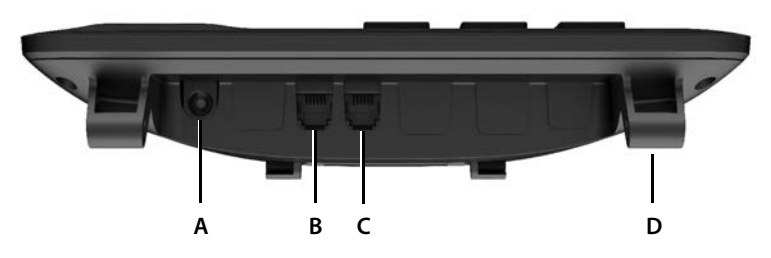

**3**

#### **Teclas**

- <span id="page-3-17"></span><span id="page-3-1"></span>**1** Barra de estado ( $\neg$  [p. 60\)](#page-59-0) Los iconos indican la configuración actual y el estado operativo del teléfono
- **2 Pantalla**
- **3** Teclas de marcación rápida ( $\rightarrow$  [p. 17\)](#page-16-0)
- <span id="page-3-16"></span>**4** Teclas de pantalla ( $\rightarrow$  [p. 16](#page-15-0)) Funciones distintas según la situación
- <span id="page-3-11"></span><span id="page-3-6"></span>**5** Tecla de control/tecla de menú ( $\rightarrow$  [p. 16\)](#page-15-1) Abrir menú; navegar por los menús y campos de entrada; activar funciones (según la situación)
- <span id="page-3-13"></span><span id="page-3-4"></span>**6** Tecla de perfil  $(\rightarrow p. 32)$  $(\rightarrow p. 32)$ Cambio entre los perfiles de sonido **iluminada**: Función No molestar activada
- <span id="page-3-12"></span>**7** Tecla de mensajes ( $\rightarrow$  [p. 28\)](#page-27-0) Acceso a las listas de llamadas y de mensajes **parpadea**: mensaje nuevo o llamada perdida

#### <span id="page-3-5"></span>**8 Tecla de manos libres**

Aceptar llamada a través del manos libres; conmutar entre funcionamiento con microteléfono (auricular) y con la función de manos libres

<span id="page-3-3"></span>En el estado de reposo: descolgar (para marcar manualmente cifra a cifra) ¥ Pulse **brevemente**

<span id="page-3-0"></span>**iluminada**: la comunicación se realiza a través del manos libres

#### **9 Tecla de auriculares**

Mantener la conversación a través de los auriculares; conmutar entre funcionamiento con microteléfono (auricular) y con la función de manos libres (auriculares, cascos)

<span id="page-3-2"></span>**iluminada**: La conversación se realiza a través de los auriculares

#### <span id="page-3-7"></span>**10 Micrófono**

#### **11 Teclas de volumen**

<span id="page-3-14"></span>Durante la conversación: regular el volumen del altavoz, del auricular del teléfono o de los auriculares

#### **12 Tecla finalizar/volver**

Cancelar función; retroceder un nivel en el menú **y en el menú y el el percemente** Volver al estado de reposo ¥ Pulse **prolongadamente**

#### <span id="page-3-9"></span>**13 Tecla asterisco**

Desactivar el tono de llamada *Alexandria el segundo* el terminal de la prolongadamente

Abrir la tabla de caracteres especiales (al introducir texto) ¥ Pulse **brevemente** Cambiar de marcación por impulsos a marcación por tonos (para la llamada actual)

#### <span id="page-3-15"></span>**14 Tecla R**

<span id="page-3-10"></span>

#### **15 Tecla almohadilla/tecla de bloqueo**

Bloquear/desbloquear el teclado (desde el estado de reposo) **→ Pulse prolongadamente**<br>Cambiar entre mayúsculas, minúsculas y números (al introducir texto) → Pulse brevemente Cambiar entre mayúsculas, minúsculas y números (al introducir texto) Introducir pausa de marcación ¥ Pulse **prolongadamente**

- 
- 
- 
- ¥ Pulse **brevemente**
- <span id="page-3-8"></span>Consulta (flash) ¥ Pulse **prolongadamente**
	-
	-
	-

#### **Conexiones**

- <span id="page-4-2"></span>**A**  $\psi$  Conexión para la fuente de alimentación
- <span id="page-4-0"></span>**B C** Conexión para los auriculares con clavija RJ9
- **C** Conexión para microteléfono (receptor auricular)
- <span id="page-4-1"></span>**D** Soportes para colocar la base
- **E** Micro USB para conectar un cable de datos
- [Puesta en servicio,](#page-9-0) p. [10](#page-9-0)

# **Tabla de contenidos**

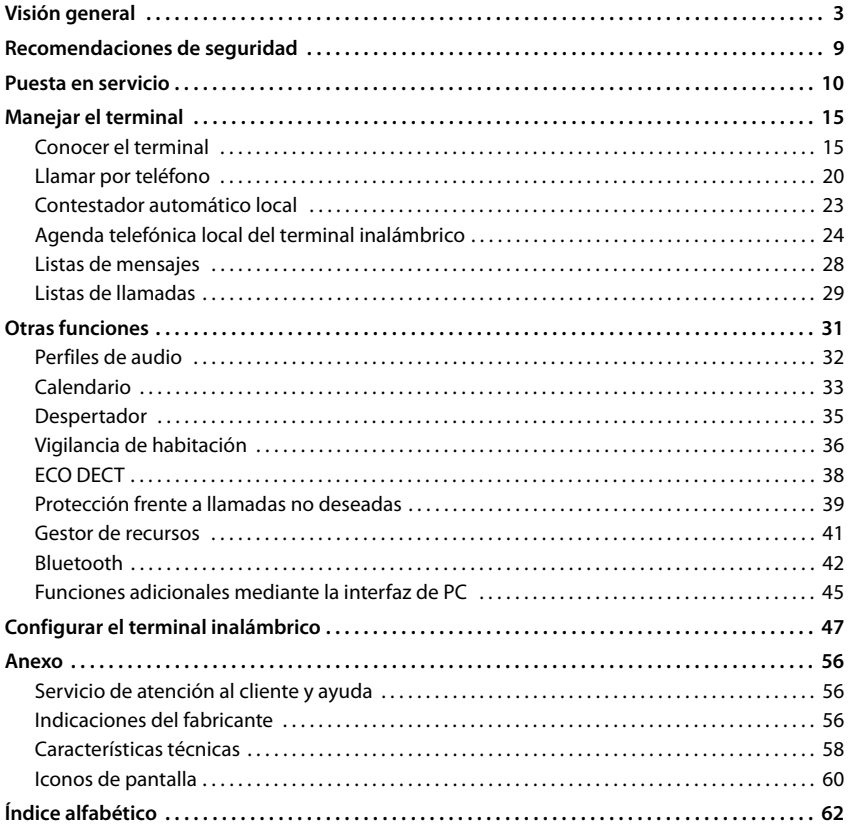

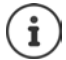

Desde el punto de vista técnico, el Gigaset Maxwell C es un terminal inalámbrico DECT.

Para poder hablar con él, es necesario que esté conectado a una estación base DECT, como un router con funcionalidad CAT-iq o una estación base Gigaset. Una vez registrado, el Gigaset Maxwell C se puede colocar en cualquier lugar dentro del alcance de la estación base.

En adelante, el Gigaset Maxwell C se denominará terminal inalámbrico.

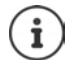

Algunas de las funciones que se describen en las instrucciones de uso no están disponibles en todos los países ni para todos los proveedores de red.

#### **Información detallada**

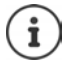

Todas las instrucciones de uso de Gigaset están disponibles

en línea:

en formato PDF: <u>[wiki.gigasetpro.com](http://wiki.gigasetpro.com)</u>

[gigasetpro.com](http://www.gigasetpro.com)

## **Cómo utilizar las instrucciones de uso de un modo efectivo**

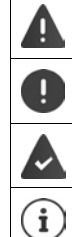

Advertencias cuya desobediencia puede provocar lesiones personales o daños materiales en los equipos.

Información importante para el funcionamiento y la correcta manipulación, así como sobre funciones de pago.

Requisito para poder ejecutar la siguiente acción.

Información adicional útil.

## **Teclas**

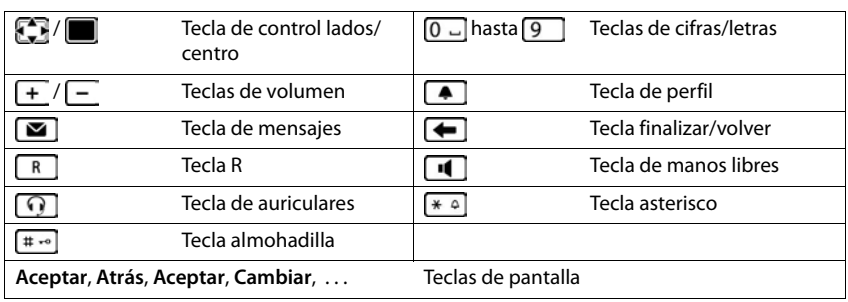

#### **Procedimientos**

**Ejemplo:** Activar/desactivar el modo sin radiación

**▶ ■ ▶ ... con Configuración ▶ Aceptar ▶ ECO DECT ▶ Aceptar ▶ Sin radiación • Cambiar (V)** = activado)

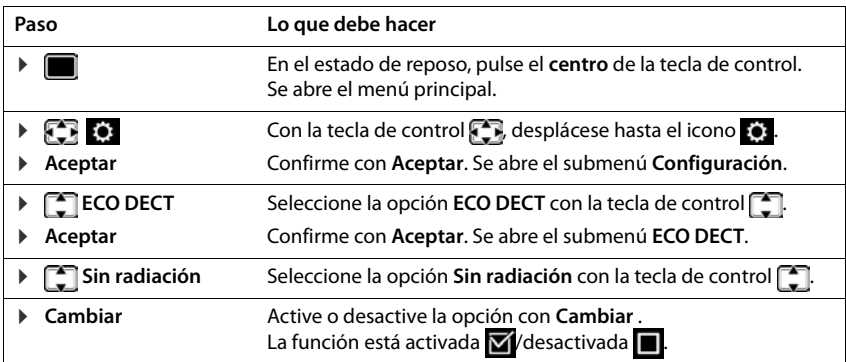

٦

# **Recomendaciones de seguridad**

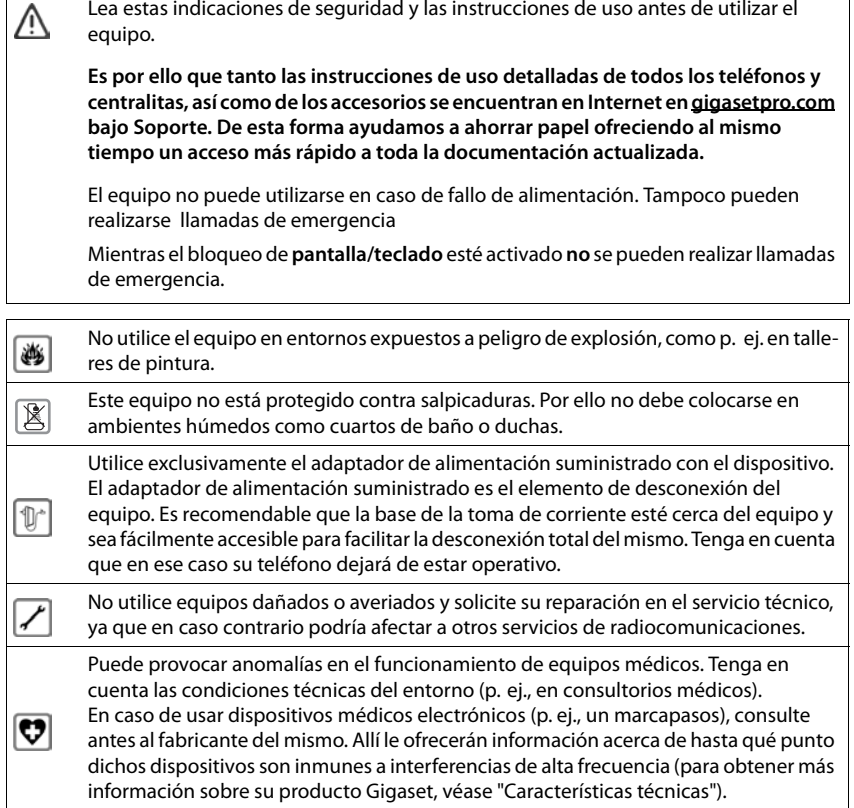

# <span id="page-9-2"></span><span id="page-9-1"></span><span id="page-9-0"></span>**Contenido de la caja**

- un teléfono,
- un microteléfono (receptor auricular),
- un cable de conexión del microteléfono,
- un soporte base,
- una tapa inclinable,
- una fuente de alimentación,
- <span id="page-9-3"></span>• un manual de instrucciones

El dispositivo ha sido concebido para funcionar en espacios cerrados y secos a una temperatura comprendida entre +5 ºC y +45 ºC.

Generalmente, el equipo no deja marcas ni huellas en la superficie sobre la que se coloca. Sin embargo, teniendo en cuenta la gran variedad de barnices y acabados usados en el mobiliario, no se puede descartar la posibilidad de que, con el contacto, queden marcas en la superficie sobre la que se apoya.

El terminal no debe exponerse nunca a los efectos de fuentes de calor, de la luz solar directa ni de otros dispositivos eléctricos.

El terminal debe protegerse contra la humedad, el polvo y los líquidos y vapores agresivos.

## **Puesta en servicio del teléfono**

#### <span id="page-10-4"></span>**Conectar el teléfono**

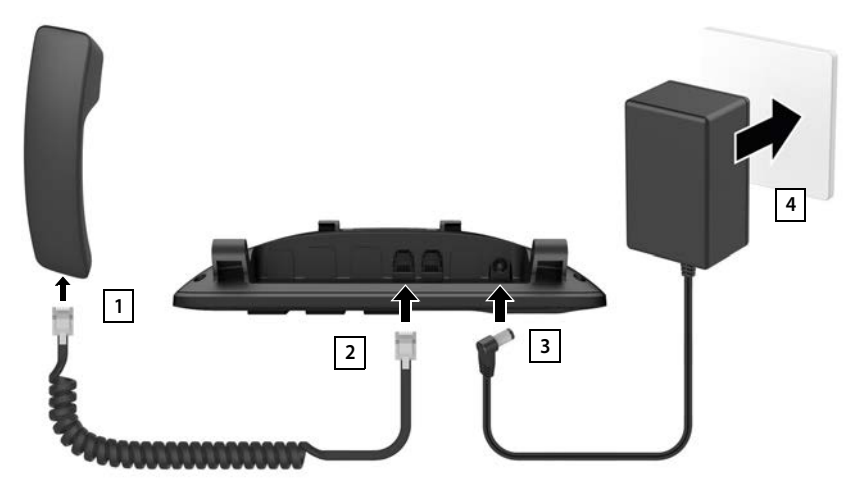

- <span id="page-10-0"></span>▶ Conecte el cable de conexión del microteléfono al microteléfono 1.
- $\triangleright$  Enchufe el otro extremo del cable de conexión del microteléfono  $\boxed{2}$  en la toma de conexión marcada con  $\curvearrowright$ .
- <span id="page-10-1"></span>▶ Enchufe el cable de corriente de la fuente de alimentación en la toma de conexión 3 marcada con  $\mathbb{P}$ .
- <span id="page-10-2"></span>**Enchufe la fuente de alimentación** 4.

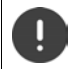

La fuente de alimentación **siempre debe estar enchufada**, ya que el dispositivo no funciona si no está conectado a la red eléctrica.

#### <span id="page-10-3"></span>**Colocar el teléfono**

- $\blacktriangleright$  Introduzca los soportes  $\widehat{A}$  situados en la parte inferior izquierda y derecha del teléfono en los correspondientes orificios de la base 1 hasta que encastren.
- ▶ Pase el cable por el hueco situado en la parte inferior derecha o izquierda de la **base 2.**
- ▶ Coloque la tapa inclinable en la parte trasera del teléfono 3 y encástrela en la ranura de la base | 4 |.

<span id="page-10-5"></span>Según la ranura seleccionada, la inclinación del teléfono será mayor o menor.

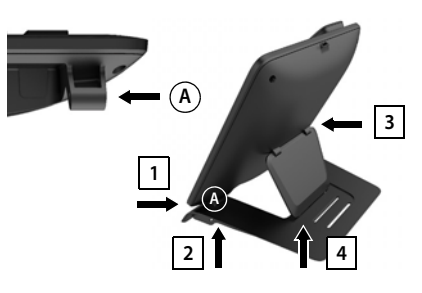

**La disponibilidad y el manejo de las funciones pueden diferir de los de su teléfono.**

#### **Configurar el idioma de pantalla**

<span id="page-11-0"></span>▶ Pulse la tecla de control <a>
Internation due en la pantalla se marque el idioma deseado, p. ei., **Francais** ▶ pulse la tecla de pantalla **Aceptar**

También puede cambiar el idioma de pantalla más tarde en el menú **Configuración**.

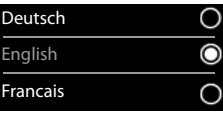

#### <span id="page-11-2"></span>**Registrar el terminal inalámbrico (en función de la estación base)**

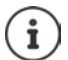

Desde el punto de vista técnico, el Gigaset Maxwell C es un terminal inalámbrico DECT.

Para poder hablar con él, es necesario que esté conectado a una estación base DECT, como un router con funcionalidad CAT-iq o una estación base Gigaset. Una vez registrado, el Gigaset Maxwell C se puede colocar en cualquier lugar dentro del alcance de la estación base.

En adelante, el Gigaset Maxwell C se denominará terminal inalámbrico.

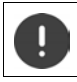

El registro debe iniciarse **tanto** en la estación base **como** en el terminal inalámbrico. Ambas operaciones deben realizarse **en un plazo máximo de 60 segundos**.

#### **En la estación base / en el router**

¤ **Mantenga pulsada** la tecla de registro/paging de la estación base (unos 3 segundos).

Otra estación base u otro router:

Estación base Gigaset:

> ▶ Información sobre el procedimiento de registro → Documentación sobre la estación base y el router

#### **En el terminal inalámbrico**

▶ **Registrar** . . . se busca una estación base disponible para el registro ▶ . . . si se solicita: introduzca el PIN del sistema (estado de suministro en estaciones base Gigaset: **0000**) **Aceptar**

Tras el registro, el terminal inalámbrico pasa al estado de reposo. En la pantalla se mostrará el número interno asignado al terminal inalámbrico, p. ej., **INT 1**.

Un terminal inalámbrico puede registrarse hasta en cuatro estaciones base.

**▶ ■ ▶ ... con seleccionar Configuración** ▶ Aceptar ▶ E Registro ▶ Aceptar ▶

Registrar el terminal inalámbrico: ▶ **Registrar terminal ▶ Aceptar** . . . se buscará una estación base lista para el registro  $\blacktriangleright$  ... si procede: Introducir el PIN del sistema (estado de suministro en estaciones base Gigaset: **0000**) **Aceptar**

<span id="page-11-1"></span>Cambio de estación base: **BELECCIONARY ISLES ACEPTARY ... CON SELECCIONARY la estación** base o seleccionar **Mejor base Aceptar** ( $\bigcirc$  = seleccionado) **Mejor base:** Cuando se pierda la conexión con la estación base actual, el terminal inalámbrico seleccionará la estación base con la mejor recepción.

Dar de baja el terminal inalámbrico (en función de la estación base):

▶ Dar de baja term. ▶ Aceptar ... se selecciona el terminal inalámbrico utilizado  $\bullet \dots$ con seleccionar otro terminal inalámbrico, si fuera necesario **Aceptar** . . . introducir el PIN del sistema, si se solicita **Aceptar** . . . Confirmar baja con **Sí**

Si el terminal inalámbrico está registrado en varias estaciones base, cambiará a la estación base con la mejor recepción (**Mejor base**).

#### **Información sobre la protección de datos**

Si el dispositivo está conectado a Internet mediante una estación base IP o un router, establecerá contacto automáticamente con el servidor de asistencia de Gigaset y le enviará periódicamente información específica del dispositivo. Dicha información se utiliza, por ejemplo, para actualizar el firmware o para proporcionar servicios de Internet.

Información adicional sobre los datos almacenados:  $\rightarrow$  gigaset.com

#### **Ajustar la fecha y la hora**

Ajustar la fecha y la hora para que las llamadas recibidas se registren en la lista de llamadas con la fecha y la hora correctas y para poder usar el despertador.

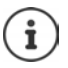

La fecha y la hora se configuran mediante la estación base. Si la estación base es compatible con la tecnología IP, la fecha y la hora también pueden configurarse mediante un servidor horario de Internet.

Si la estación base lo permite, puede ajustar la fecha y la hora manualmente a través del terminal inalámbrico.

#### **EXECUP** ... con **CONFIGURACIÓN CONFIGURACIÓN Aceptar Aceptar Aceptar**

La posición de entrada activa parpadea  $\blacktriangleright$  ... Cambiar la posición de entrada con  $\blacksquare$  ... Cambiar entre los campos de entrada  $\mathsf{con} \Box$ 

Introducir la fecha:

▶ ... Introducir el día, el mes y el año en formato de 8 dígitos  $\mathsf{con} \mathbb{H}$ 

Introducir la hora:

▶ ... Introducir la hora y los minutos en formato de 4 dígitos  $\cos \mathbb{H}$ 

Guardar la configuración:

¤ Pulse la tecla de pantalla **Guardar**. . . . En la pantalla se muestra **Guardado** y suena un tono de confirmación

Volver al estado de reposo:

**▶ Pulse prolongadamente** la tecla de volver

**El teléfono está ahora operativo.** 

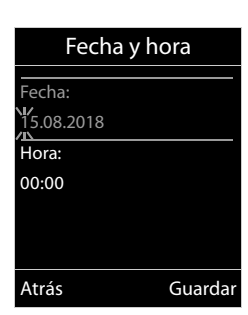

# **Conectar los auriculares**

<span id="page-13-1"></span>▶ Conecte los auriculares con clavija RJ9 en la toma de conexión marcada **<sup>1</sup> <sup>1</sup>**  $con$   $\Omega$ .

o bien

▶ conecte los auriculares mediante Bluetooth  $(4p. 42)$  $(4p. 42)$ .

El volumen de los auriculares se corresponde con el ajuste del volumen del auricular  $(\rightarrow p. 49)$  $(\rightarrow p. 49)$  $(\rightarrow p. 49)$ .

#### **Aceptar una llamada en los auriculares**

 $\triangleright$  Pulse la tecla de auriculares  $\lceil \widehat{\cdot \rceil} \rceil$ 

Si hay dos auriculares conectados:  $\blacktriangleright$  seleccione los auriculares deseados mediante la tecla de pantalla (**Bluetooth** o **Cable**)

# <span id="page-13-0"></span>**Conectar el cable de datos USB**

Para el intercambio de datos entre el terminal inalámbrico y el PC:

▶ Conecte el conector Micro USB del cable USB al puerto USB situado en la parte superior del terminal inalámbrico <mark>| 1 |</mark>.

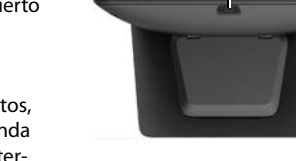

**1**

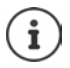

Utilice **Gigaset QuickSync** para transferir datos, p. ej., tonos de llamada, contactos de la agenda telefónica o nuevo firmware, desde el PC al terminal inalámbrico  $($   $\rightarrow$  [p. 45\)](#page-44-1).

El terminal inalámbrico debe conectarse **directamente** al PC, **no** a través de un concentrador USB.

Utilice un cable USB con todos los contactos asignados. El intercambio de datos no puede llevarse a cabo con cables que, por ejemplo, solo estén configurados como cables de carga.

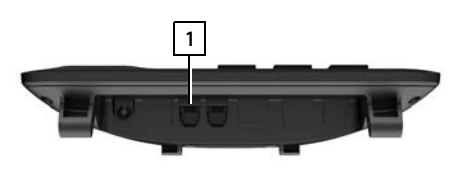

# <span id="page-14-3"></span><span id="page-14-1"></span><span id="page-14-0"></span>**Conocer el terminal**

## <span id="page-14-2"></span>**Bloquear/desbloquear el teclado**

El bloqueo del teclado evita el uso accidental del terminal.

- Bloquear el teclado:  $\mathbf{P}$  **F Pulse prolongadamente**
- 
- Desbloquear el teclado: ¤ Pulse **prolongadamente** . . . introduzca el PIN del terminal inalámbrico con (si fuera diferente de 0000) **Aceptar**

PIN del terminal inalámbrico: - p. [54](#page-53-0)

Teclado bloqueado: En la pantalla se muestra el símbolo **O** 

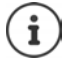

Al señalizarse una llamada entrante en el terminal inalámbrico, el bloqueo del teclado se desactiva automáticamente. Puede contestar la llamada. Al término de la misma, vuelve a activarse el bloqueo.

Con el teclado bloqueado no se pueden marcar los números de emergencia.

## <span id="page-15-1"></span>**Tecla de control**

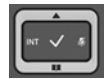

La tecla de control sirve para navegar por los menús y los campos de entrada y, dependiendo de la situación, también para abrir determinadas funciones.

En lo sucesivo se marcará en negro el lado de la tecla de control (arriba, abajo, derecha, izquierda) que se deberá pulsar en función de la situación (p. ej., para "pulsar el lado derecho de la tecla de control" o para "pulsar el centro de la tecla de control").

<span id="page-15-2"></span>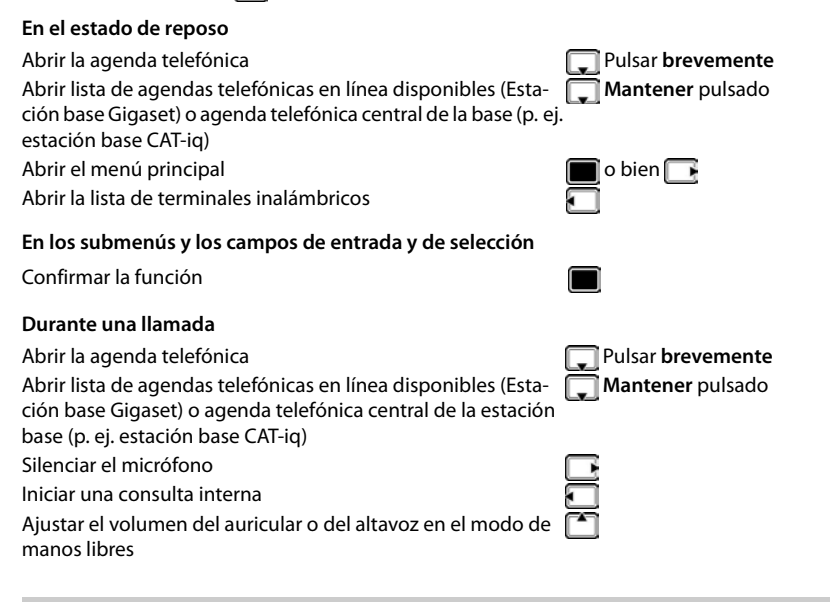

# <span id="page-15-3"></span>**Teclas de volumen**

Ajustar el volumen **del auricular/los auriculares** y del **manos libres** y la señalización de **citas**: Pulse las teclas de volumen  $\sqrt{+}$  / $\sqrt{-}$ 

# <span id="page-15-0"></span>**Teclas de pantalla**

Dependiendo de la situación, en la pantalla se ofrecen diferentes funciones.

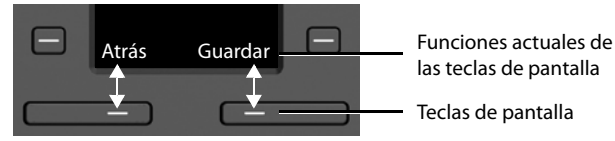

Iconos de las teclas de pantalla  $\rightarrow$  [p. 60](#page-59-2).

## <span id="page-16-0"></span>**Teclas de marcación rápida**

<span id="page-16-2"></span>Las teclas programables proporcionan un rápido acceso a los números de teléfono de uso habitual.

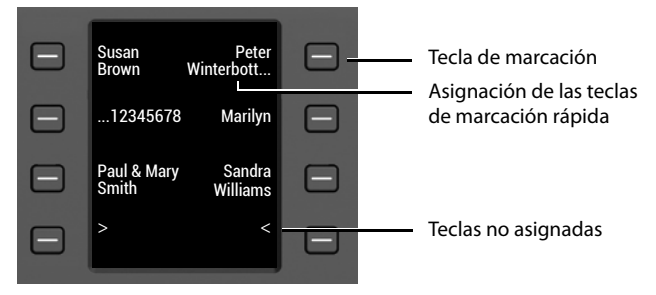

#### **Asignar tecla de marcación rápida**

<span id="page-16-3"></span>Tecla de marcación rápida aún no asignada: ▶ Pulse la tecla **brevemente** 

- 
- 
- Tecla de marcación rápida ya asignada:  **Pulse la tecla prolongadamente ▶ Editar entrada**
- $*$  ... introduzca el nombre y/o el apellido y el número de teléfono con  $\mathbb{F}_{\bullet}$   $\bullet$  ... cambie entre los campos de entrada con **Guardar**

o seleccione un número de la agenda telefónica:

▶ al desplácese hasta el campo de entrada **Número ▶ T** ... se abre la agenda telefónica local ▶ ... seleccione una entrada con **| ▲ | Aceptar ▶** ... de ser necesario, seleccione el número de teléfono con **Aceptar Guardar** 

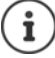

No se pueden guardar entradas sin número de teléfono.

#### <span id="page-16-4"></span>**Mostrar la asignación actual**

En el estado de reposo, pulse

o bien

**▶ seleccione Pant. mar. rápida** como salvapantallas (→ [p. 47\)](#page-46-1).

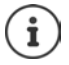

<span id="page-16-1"></span>Si se ha indicado un nombre (o apellido), se mostrará junto a la tecla. De no ser así, se muestra el número.

#### **Borrar la asignación de una tecla de marcación rápida**

**Example 13 a de marcación rápida prolongadamente <b>[Quitar entrada a** Aceptar

# **Uso de los menús**

Se pueden usar las funciones del terminal mediante un menú organizado en diferentes niveles.

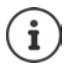

El uso de los menús depende de la estación base. En función del número y del tipo de funciones disponibles pueden mostrarse en menús diferentes, p. ej. en el nivel superior o en un submenú.

Ejemplos: **Ajustes de audio** pueden mostrarse en el nivel superior del menú o en el submenú **Configuración**, **Calendario** puede mostrarse en el menú **Organizador** o en el menú **Funciones adicional.**.

#### **Seleccionar/confirmar las funciones**

- Retroceder un nivel en el menú con **Pulse Atrás** o la tecla volver
- Confirmar una selección con **Aceptar** o pulsar el centro de la tecla de control Volver al estado de reposo con Pulse la tecla volver **prolongadamente** Activar/desactivar una función con **Cambiar** activado **/desactivado de a la constru** Activar/desactivar la opción con **Aceptar** seleccionado O/no seleccionado O

#### **Menú principal**

En estado de reposo: ▶ Pulsar el **centro** de la tecla de control

 $\blacksquare \blacktriangleright \ldots$  Seleccionar el submenú con la tecla de control **Aceptar** 

Las opciones del menú principal se mostrarán en la pantalla mediante iconos. El icono de la función seleccionada se resalta en color y el nombre correspondiente se muestra en el encabezado de la pantalla.

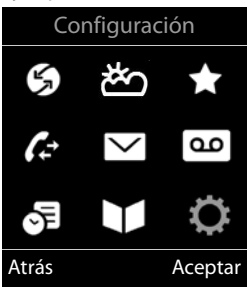

Configuración

Atrás Aceptar

 $\checkmark$ 

Fecha y hora Ajustes de audio Pantalla y teclado

Idioma Registro

Ejemplo

#### **Submenús**

Las funciones de los submenús se muestran en forma de lista.

Para acceder a una función:  $\blacktriangleright$  ... Seleccionar la función con la tecla de control **Aceptar** 

Regresar al nivel anterior del menú:

¤ Pulsar la tecla de pantalla **Atrás**

o bien

**▶ Pulse la tecla volver** ← brevemente

#### <span id="page-17-0"></span>**Volver al estado de reposo**

**▶** Pulse la tecla volver **↓** prolongadamente

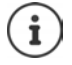

Si no se pulsa ninguna tecla, el terminal retorna **automáticamente** al estado de reposo después de aproximadamente 2 minutos.

#### Ejemplo

# <span id="page-18-2"></span>**Introducir texto**

#### **Posición de entrada**

- $\triangleright$  Seleccionar el campo de entrada con  $\Box$ . Un campo está activado cuando en él se muestra un cursor parpadeante.
- $\triangleright$  Mover el cursor con  $\blacksquare$ .

#### <span id="page-18-0"></span>**Corregir errores**

- Borrar **caracteres** a la izquierda del cursor:  $\blacktriangleright$  < Pulsar **brevemente**
- Borrar **palabras** a la izquierda del cursor: **Mantener pulsado**

#### **Introducir letras/caracteres**

Las teclas entre  $\boxed{2}$  y  $\boxed{9}$  y la tecla  $\boxed{0}$   $\boxed{1}$  tienen asignadas varias

letras y números. Cuando se pulsa una tecla, en la parte inferior de la pantalla se muestras los caracteres asignados. El carácter seleccionado está resaltado.

- <span id="page-18-5"></span><span id="page-18-4"></span>Seleccionar letras/números: **Pulsar brevemente** la tecla varias veces seguidas
- Alternar entre minúsculas, mayúsculas y números: Pulsar la tecla de almohadilla  $\sharp \rightarrow$ Al editar una entrada de la agenda telefónica, la primera letra y la que sigue a un espacio se escribirán automáticamente en mayúsculas.
- <span id="page-18-1"></span>Introducir caracteres especiales:  $\triangleright$  Pulsar la tecla de asterisco  $\triangleright$   $\cdot$  ... Desplazarse al carácter deseado con **Insertar**

<span id="page-18-3"></span>La disponibilidad de los caracteres especiales depende del idioma seleccionado.

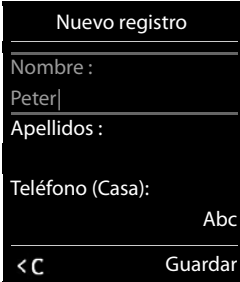

# <span id="page-19-0"></span>**Llamar por teléfono**

# <span id="page-19-2"></span>**Realizar una llamada**

■ ... marque el número con **Perso** Descuelgue el auricular

o bien

▶ Descuelgue el auricular . . . marque el número con

<span id="page-19-4"></span>o bien

▶ Pulse la tecla de manos libres  $\boxed{1}$  ▶ ... marque el número con  $\boxed{1}$ 

Cancelar la marcación:  $\blacktriangleright$  Cuelgue el auricular  $\blacktriangleright$  o pulse la tecla de manos libres  $\blacksquare$ 

#### **En una estación base de Gigaset compatible con la tecnología IP (p. ej., Gigaset N510 IP PRO)**

La marcación se realiza mediante la conexión de envío (línea) configurada para el terminal inalámbrico. Utilizar otra línea:

**▶** Descuelgue el auricular • ... seleccione la línea con • Marcar • ... marque el número con  $\mathbb{F}_1$  ... el número se marca unos 3 segundos después de introducir el último dígito

#### <span id="page-19-1"></span>**Marcar desde la agenda telefónica local**

▶ ... abra la agenda telefónica con D D ... seleccione la entrada con D D descuelgue el auricular

En el caso de que haya varios números para una misma entrada:

 $\blacktriangleright$  ... seleccione el número con  $\Box$   $\blacktriangleright$  descuelgue el auricular  $\blacktriangleright$  ... a continuación se marca el número

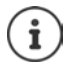

<span id="page-19-3"></span>Para el acceso rápido (marcación rápida): asigne números de la agenda telefónica a las teclas de cifras, de pantalla o de marcación rápida.

#### **Marcar desde una agenda telefónica pública/central**

En función de la estación base a la que está conectado el terminal inalámbrico, puede marcar desde una agenda telefónica pública o desde una agenda telefónica central en una estación base CAT-iq.

#### ¤ Pulse **prolongadamente**

Información adicional  $\rightarrow$  en el manual de usuario detallado de su estación base o su router

#### <span id="page-20-1"></span>**Marcar desde una lista de llamadas**

<span id="page-20-0"></span>Las listas de llamadas ( $\rightarrow$  p. [29\)](#page-28-1) contienen las últimas llamadas aceptadas, realizadas (lista de rellamada) y perdidas.

**▶ ■ ▶ ... con , seleccione / Lista de llamadas Aceptar**  $\blacktriangleright$  ... seleccione la lista con  $\begin{bmatrix} \bullet \\ \bullet \end{bmatrix}$  **Aceptar**  $\blacktriangleright$  ...

seleccione la entrada con  $\Box$  descuelgue el auricular

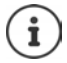

Las listas de llamadas pueden abrirse directamente con la tecla de pantalla **Llamadas** siempre que esta tenga asignada la función correspondiente.

La lista **Llamadas perdidas** también se puede abrir con la tecla de mensajes  $\Box$ .

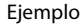

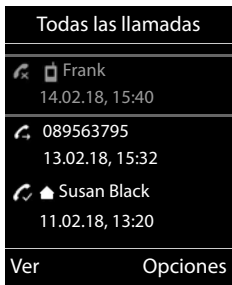

#### **Llamada directa**

Al pulsar una tecla **cualquiera**, se marcará un número preasignado. De este modo, p. ej., los niños que todavía no sean capaces de introducir números pueden llamar a un número determinado.

Activar el modo de llamada directa:

▶ **■ ▶** ... con **F**, seleccione **Funciones adicional. Aceptar**  $\blacktriangleright$   $\lceil \frac{2}{3} \rceil$  Llamada directa  $\blacktriangleright$  Aceptar  $\blacktriangleright$  ... con  $\lceil \frac{2}{3} \rceil$ seleccione **Estado Llamar al número** . . . introduzca el número con **Guardar** . . . en el estado de reposo se muestra la llamada directa activada

Realizar una llamada directa: Pulse cualquier tecla ... se marcará el número guardado

▶ Puede conversar a través del manos libres

o bien

■ descolgar el auricular

Cancelar la marcación:  $\triangleright$  Pulse la tecla de manos libres  $\blacksquare$ .

Cancelar el modo de llamada directa: **Mantenga pulsada** la tecla  $\boxed{++}$ 

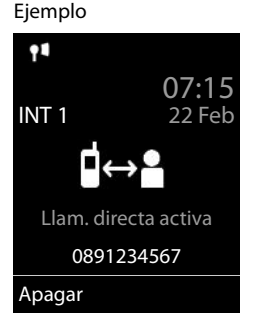

## **Llamadas entrantes**

Una llamada entrante se indica mediante el timbre/melodía y una indicación en la pantalla. Aceptar la llamada:

En el auricular:  $\rightarrow$  descuelgue el auricular

- A través del altavoz:  $\triangleright$  pulse la tecla de manos libres  $\blacksquare$ 
	- ▶ o bien **Aceptar** (en estaciones base sin contestador automático)

En los auriculares:  $\rightarrow$  pulse la tecla de auriculares  $\cap$ 

Si hay dos auriculares conectados:  $\blacktriangleright$  seleccione los auriculares deseados mediante la tecla de pantalla (**Bluetooth** o **Cable**)

Enviar una llamada al contestador automático:  $\blacktriangleright \neg o \circ$  (en estaciones base con contestador automático)

Desactivar el tono de llamada: **> Silenciar** . . . la llamada se podrá aceptar mientras se muestre en la pantalla

#### **En una estación base de Gigaset compatible con la tecnología IP con contestador automático**

Enviar al contestador automático: **Designes Desviar a contest.** 

Rechazar la llamada: **Opciones Rechazar llamada**

# **Durante una llamada**

#### <span id="page-21-0"></span>**Manos libres**

Activar/desactivar el modo de manos libres durante una comunicación, durante el establecimiento de la conexión y al escuchar el contestador automático:

<span id="page-21-2"></span> $\triangleright$  Pulsar la tecla de manos libres  $\blacksquare$ 

#### <span id="page-21-3"></span>**Volumen de la conversación**

Se aplica al modo utilizado actualmente (manos libres, auricular o auriculares, si el terminal inalámbrico tiene una conexión para auriculares):

▶ Pulsar las teclas de volumen  $\boxed{+}$  /  $\boxed{-}$  o  $\boxed{+}$  ... Ajustar el volumen con  $\boxed{+}$  /  $\boxed{-}$  o  $\boxed{+}$ **Guardar** 

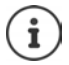

El nivel ajustado se guarda automáticamente después de unos 3 segundos, incluso si no se pulsa **Guardar**.

#### <span id="page-21-1"></span>**Silenciar el micrófono**

Cuando el micrófono está desactivado, los otros interlocutores no pueden oírle.

Activar/desactivar el micrófono durante una comunicación:  $\blacktriangleright$  Pulsar ...

# <span id="page-22-1"></span><span id="page-22-0"></span>**Contestador automático local**

(solo en estaciones base Gigaset con contestador automático local)

#### **Activar/desactivar el contestador automático:**

**▶ ■ ▶ ... con seleccionar o Contestador** ▶ Aceptar ▶ Scrivación ▶ Aceptar ▶ . . . con seleccionar el contestador automático (si hay varios) **Cambiar** . . . con, seleccionar **Activado** o **Desactivado Guardar**

#### **Escuchar los mensajes:**

▶ Pulsar la tecla de mensajes  $\boxed{\bullet}$  ▶ ... con  $\boxed{\bullet}$  seleccionar el contestador automático (si hay mensajes para varios contestadores) **Aceptar**

#### **Grabar avisos y avisos de notificación propios:**

**▶ ■ ▶ ... con SE** seleccionar **oo** Contestador ▶ Aceptar ▶ EE Anuncios ▶ Aceptar ▶ ... con seleccionar Grabar anuncio o Grabar aviso  $\blacktriangleright$  Aceptar  $\blacktriangleright$  ... con seleccionar el contestador automático (si hay varios) **Aceptar Aceptar** . . . Decir el mensaje (como mínimo 3 segundos) . . . Opciones disponibles

Finalizar y guardar la grabación: ¤ **Finalizar** . . . se reproducirá el anuncio a modo de control

Interrumpir la grabación: **■ D** Cuelgue el auricular **■** o Atrás

Volver a iniciar la grabación: ¤ **Aceptar**

Repetir la grabación: ▶ **Nuevo** 

**La disponibilidad y el manejo de las funciones pueden diferir de los de su teléfono.**

# <span id="page-23-0"></span>**Agenda telefónica local del terminal inalámbrico**

<span id="page-23-1"></span>La agenda telefónica es individual para cada terminal inalámbrico. Sin embargo, es posible transferir su contenido a otros terminales inalámbricos.

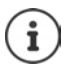

Información sobre las agendas telefónicas en línea (p. ej., en un Gigaset N510 IP PRO) o las agendas telefónicas centrales en estaciones base CAT-iq Instrucciones de uso de la estación base.

#### <span id="page-23-2"></span>**Abrir la agenda del teléfono**

**▶** En el estado de reposo, pulsar **brevemente** 

# <span id="page-23-4"></span>**Contactos de la agenda**

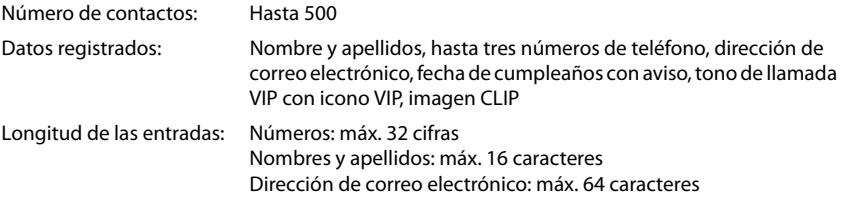

#### <span id="page-23-3"></span>**Añadir un nuevo registro**

**▶**  $\Box$  **▶**  $\Box$ <Nuevo registro> ▶ Aceptar

Apellidos:

▶ ...utilizar para cambiar entre los campos de entrada **Nombre /Apellidos • introducir el nombre y los apelli**dos con

Números:

**▶ Tel. 1 - Tipo ▶ ...** seleccionar el tipo de número con (**Casa**, **Ofic.** o **Móvil**) . . . introducir el número con **Fig** 

Introducir más números: con , cambiar entre los campos de entrada **Tel. 1 - Tipo** /**Tel. 2 - Tipo** /**Tel. 3 - Tipo** . . . introducir el número con **PE** 

#### Ejemplo

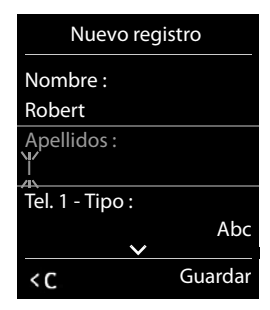

#### **Aniversario**:

**▶ ... Con , activar/desactivar Aniversario** ▶ ... Introducir la fecha y la hora con **PH** . . . Seleccionar el tipo de señalización con (**Sólo aviso visual** o un tono de llamada**)**

#### <span id="page-23-5"></span>**Melodía del timbre** :

▶ ... Seleccionar le tono de llamada que quiere utilizar para las llamadas de dicho contacto con . . . Si se asigna una **Melodía del timbre** , la entrada de la agenda telefónica se complementa con el icono **VIP**.

Guardar toda la información para ese contacto: **Guardar**

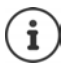

Para validar los datos introducidos en un contacto, el mismo debe contener, como mínimo, un número telefónico.

#### <span id="page-24-0"></span>**Buscar/seleccionar un contacto en la agenda telefónica**

- ▶ □ ▶ ... Desplazarse al nombre que busca con
- o bien
- $\blacktriangleright \Box$   $\blacktriangleright$  ... Introducir las primeras letras con  $\mathbb{F}$  (máx. 8 letras) ... En la pantalla se mostrará el primer nombre que empiece con la secuencia de letras introducidas  $\blacktriangleright$  ... Si fuera necesario, desplazarse a la entrada deseada con

Para desplazarse rápidamente por la agenda telefónica:  $\Box$   $\Box$  **Mantener pulsado** 

#### **Mostrar/modificar un contacto**

**▶ □ ▶ ... Seleccionar el contacto buscado con <b>[● ] ▶ Ver ▶** ... Seleccionar el campo que se quiere modificar con **Cambiar**

o bien

**▶ □ ▶ ... Seleccionar el contacto buscado con ■ ▶ Opciones ▶ Editar el registro** ▶ **Aceptar**

#### **Borrar un contacto**

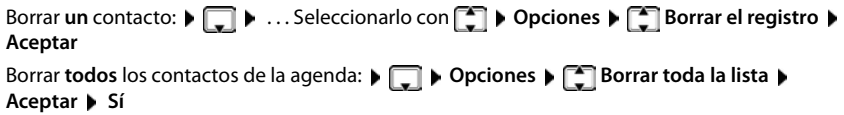

#### <span id="page-24-2"></span>**Determinar el orden de presentación de los contactos de la agenda telefónica**

Los contactos de la agenda telefónica se pueden presentar ordenados por el nombre o por el apellido

#### ¤ **Opciones Ordenar por apellido** / **Ordenar por nombre**

Si un contacto no contiene ni nombre ni apellido, en el campo del apellido se introduce el número de teléfono estándar. Estos contactos se colocan al comienzo de la lista, independientemente del tipo de ordenación que se establezca.

El criterio de ordenación es el siguiente:

Espacios en blanco **|** Cifras (0-9) **|** Letras (alfabéticamente) **|** Resto de caracteres.

#### <span id="page-24-1"></span>**Visualizar el número de entradas libres en la agenda telefónica**

¤ **Opciones Memoria disponible Aceptar**

#### <span id="page-25-0"></span>**Añadir un número a la agenda telefónica**

Es posible añadir números a la agenda telefónica:

- desde una lista, p.ej. desde la lista de llamadas o desde la lista de rellamada
- al marcar un número telefónico

El número se muestra o está marcado.

▶ Pulsar la tecla de pantalla **o 11** o Opciones ▶ Copiar a la agenda ▶ Aceptar . . . Opciones disponibles:

Crear un nuevo contacto:

**EXECUTE:** Aceptar **Acceptar Acceptar Acceptar Acceptar Acceptar Acceptar Acceptar Acceptar Acceptar Acceptar Acceptar Acceptar Acceptar Acceptar Acceptar Acceptar Acceptar Acceptar Accept** Completar la entrada **Cuardar** 

Añadir un número a un contacto existente:

▶ ... Seleccionar el contacto con **| ● | Aceptar ▶** ... Seleccionar el tipo de número con **Aceptar** . . . Se registra el número o se pregunta si se desea sobrescribir un número existente . . . Si procede, responder a la pregunta con **Sí**/**No Guardar**

## <span id="page-25-1"></span>**Transferir un contacto/la agenda telefónica completa**

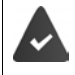

El terminal de origen y el de destino deben estar registrados en la misma estación base.

El otro terminal inalámbrico y la estación base son compatibles con la función de enviar y recibir contactos de la agenda del teléfono.

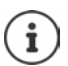

Si durante el proceso se recibe una llamada externa se interrumpe el envío.

Sí se transfiere la fecha de los cumpleaños.

El resultado de la transferencia de los contactos de la agenda depende de las capacidades de los terminales de origen y de destino:

#### **Los dos terminales inalámbricos admiten las vCard:**

- No existe ningún contacto con ese nombre: Se crea un nuevo contacto.
- Ya existe un contacto con ese nombre: Los nuevos números se añaden al mismo. Si el resultado es un contacto con más números de los permitidos, se generará otro nuevo con el mismo nombre.

#### **El terminal inalámbrico de destino no admite las vCard:**

Se creará un nuevo contacto con el mismo nombre para cada número del contacto transferido.

#### **El terminal inalámbrico de origen no admite las vCard:**

En el terminal inalámbrico de destino se crea un contacto nuevo y el número transferido se añade en el campo **Teléfono (Casa)**. Si ya existe un contacto con ese número, se rechaza el contacto transferido.

#### **Transferir un único contacto de la agenda**

▶ □ ▶ ... Seleccionar el contacto a transferir con **DE ▶ Opciones ▶ DE Enviar el registro Aceptar a otro term. interno Aceptar** . . . Seleccionar el terminal inalámbrico de destino con **Aceptar** ... Se transfiere el contenido del contacto

Transferir otro contacto una vez completada la transferencia: ▶ Pulsar Sí o No

#### **Transferir toda la agenda telefónica**

**▶ □ ▶ Opciones ▶ ■ Enviar toda la lista** ▶ Aceptar ▶ ■ a otro term. interno **Aceptar**  $\blacksquare$  ... Seleccionar el terminal inalámbrico de destino con  $\blacksquare$  **Aceptar** ... Los contactos se transfieren uno tras otro

#### <span id="page-26-0"></span>**Transferir una vCard por Bluetooth**

Permite transferir los contactos de la agenda telefónica en formato vCard, p.ej. para compartirlos con un teléfono móvil.

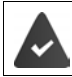

El interfaz Bluetooth está activado

El otro terminal inalámbrico/teléfono móvil dispone de interfaz Bluetooth.

**Enviar el registro** / **December 1.1 Enviar el registro** / **December 1.1 Enviar el registro** / **Enviar toda la lista VCard por Bluetooth** . . . Se mostrará la lista **Equipos conocidos**

**1** ... Seleccionar el dispositivo con **Aceptar** 

#### **Recibir una vCard mediante Bluetooth**

Cuando un dispositivo de la lista **Equipos conocidos** envía una vCard a su terminal inalámbrico, se genera automáticamente un contacto en la agenda telefónica y se visualiza un mensaje en la pantalla.

Si el equipo de origen no se encuentra en la lista:  $\mathbf{F}$ ... Introducir con  $\mathbb{F}$  el PIN del dispositivo Bluetooth **de origen Aceptar** . . . La vCard transferida se almacena como un contacto en su agenda telefónica

#### <span id="page-26-1"></span>**Sincronizar la agenda del teléfono con la agenda del PC (Gigaset QuickSync)**

El programa **Gigaset QuickSync** debe estar instalado en el ordenador.

El terminal inalámbrico debe estar conectado al ordenador a través de Bluetooth o con un cable de datos USB.

Descarga gratuita y más información en  $\rightarrow$  [gigaset.com/quicksync](http://www.gigaset.com/quicksync)

# <span id="page-27-1"></span><span id="page-27-0"></span>**Listas de mensajes**

Las notificaciones de llamadas perdidas, nuevos mensajes en el contestador automático/contestador automático en red y citas omitidas se guardan en las listas de mensajes.

Cuando se registra un **mensaje nuevo**, suena un tono de aviso. Además, la tecla de mensajes **paradea** (si la función está activada). La activación a través del terminal inalámbrico solo es posible en estaciones base Gigaset, en routers CAT-iq utilice la interfaz web. Más información  $\rightarrow$  Instrucciones de uso de la estación base/del router.

En la pantalla en estado de reposo se mostrarán los iconos para los diferentes tipos de mensajes y el número de nuevos mensajes de cada tipo.

La notificación está disponible para los siguientes tipos de mensaje:

En el contestador automático/contestador automático en red

<span id="page-27-2"></span>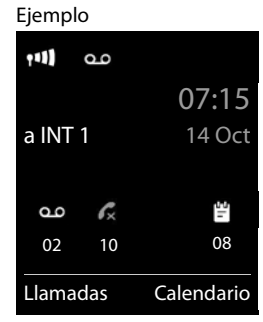

En la lista de citas omitidas

En la lista de llamadas perdidas

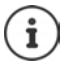

<span id="page-27-3"></span>El icono del contestador automático en red siempre se muestra si se ha guardado su número de acceso en el teléfono. Los iconos de las demás listas sólo se muestran si contienen algún mensaje.

¤ Mostrar los avisos de mensajes disponibles: Pulsar la tecla de mensajes  $\boxed{\blacksquare}$  ... Se mostrarán la listas de mensajes que contengan alguna información. La lista **Buzón de voz** se muestra siempre.

Entrada resaltada en **negrita**: hay mensajes nuevos. El número de mensajes nuevos se muestra entre paréntesis.

Entrada sin resaltar en **negrita**: no hay mensajes nuevos. El número de mensajes antiguos se muestra entre paréntesis.

▶ ... Seleccionar la lista con ▶ **Aceptar** ... Se mostrará una lista con las llamadas o los mensajes.

En el caso del **Buzón de voz** : Se marca el número del contestador automático en red que se haya establecido.

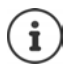

La lista de mensajes contiene una entrada para cada contestador automático que ha sido asignado al terminal inalámbrico, p. ej. para el contestador automático local en una estación base Gigaset/un router CAT-iq o para un contestador automático en red.

#### Ejemplo

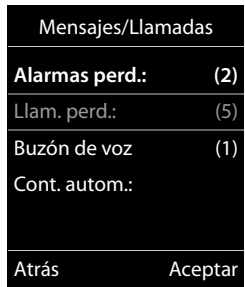

# <span id="page-28-1"></span><span id="page-28-0"></span>**Listas de llamadas**

El teléfono almacena distintos tipos de llamadas (perdidas, recibidas y salientes) en listas.

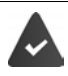

La estación base/el router, en la/el que está registrada/o el terminal inalámbrico, proporciona información sobre los números.

Más información en **+** [wiki.gigasetpro.com](http://wiki.gigasetpro.com )

#### <span id="page-28-4"></span>**Registro de la lista**

- En los registros de la lista se muestra la siguiente información: El tipo de lista (en el encabezado) de que se trata.
- Un icono según el tipo de registro:

**Llamadas perdidas Llam. aceptadas**

<span id="page-28-5"></span>**Llamadas salientes** (lista de rellamada),

Llamadas en el contestador automático

• El número de la persona que llama. Si dicho número está en algún contacto de la agenda del teléfono, se mostrarán en su lugar el nombre y el tipo de número ( **Teléfono (Casa)**, **Teléfono (Oficina)**, **Teléfono móvil**). En el caso de las llamadas perdidas, el valor entre corchetes indica el número de llamadas procedentes de ese número.

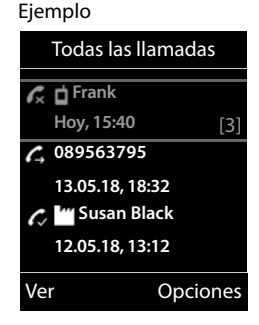

- Conexión a través de la cual ha entrado/salido la llamada (si la llamada se ha realizado a través de una conexión IP)
- La fecha y la hora de la llamada (si está disponible)

#### <span id="page-28-2"></span>**Abrir la lista de llamadas**

Mediante la tecla de pantalla:

**Elamadas Litter 1** ... Seleccionar la lista deseada con **Aceptar** Mediante el menú:  $\longrightarrow \blacksquare$  ... Con seleccionar **A** Lista de llamadas >

**Aceptar**  $\blacksquare$  ... Seleccionar la lista deseada con  $\blacksquare$  **Aceptar** 

A través de la tecla de mensajes (llamadas perdidas):

▶ Pulsar la tecla de mensajes **De Aceptar** Llam. perd.: ▶ Aceptar

#### <span id="page-28-3"></span>**Devolver una llamada desde la lista de llamadas**

**▶ ■ ▶ ... Con GE, seleccionar G Lista de llamadas ▶ Aceptar ▶ ... Seleccionar la lista** con **Aceptar Aceptar** . . . Seleccionar la entrada con **DES Descuelgue el auricular** 

#### **Listas de llamadas**

#### **Otras opciones**

<span id="page-29-2"></span><span id="page-29-1"></span><span id="page-29-0"></span>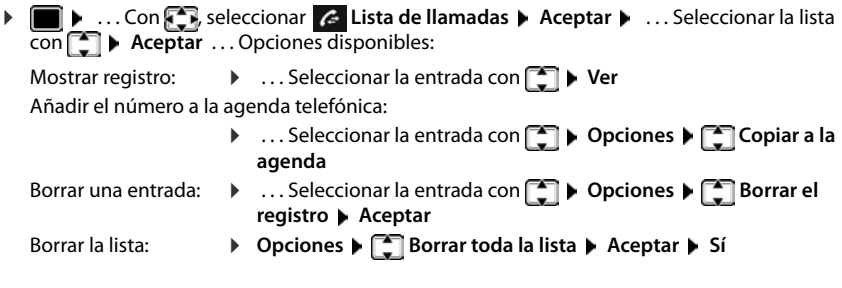

# **Otras funciones**

<span id="page-30-0"></span>Las funciones disponibles realmente en su teléfono y su uso dependen de la estación base y del router en los que ha registrado el terminal inalámbrico.

La descripción siguiente corresponde a una Gigaset N510 IP PRO. El procedimiento necesario para su teléfono puede diferir de los procedimientos que aquí se describen.

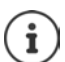

#### **Información detallada**

Todas las instrucciones de uso de Gigaset están disponibles

en formato PDF:  $\rightarrow$  [wiki.gigasetpro.com](http://wiki.gigasetpro.com)

en línea:  $\rightarrow$  [gigasetpro.com](http://www.gigasetpro.com)

# <span id="page-31-1"></span><span id="page-31-0"></span>**Perfiles de audio**

El teléfono tiene perfiles de audio que permiten adaptar el terminal inalámbrico a las condiciones del entorno: **Perfil Volumen alto, Perfil Silencioso, Perfil personalizado.** Con el perfil **"No molestar"** podrá evitar que una llamada entrante se señalice en el terminal inalámbrico.

 $\triangleright$  Cambie entre los perfiles con la tecla  $\blacktriangleright$  ... el cambio de perfil se realiza inmediatamente sin necesidad de confirmarlo

#### <span id="page-31-3"></span>**Perfil "No molestar"**

Activar/desactivar rápidamente: **Pulse la tecla <b>Prolongadamente** 

- La pantalla de reposo muestra **"No molestar" activado**. Se enciende el LED en la tecla de perfil.
- Las llamadas entrantes no se señalizan, pero se guardan en la lista de llamadas como llamadas perdidas.
- La mayoría de las notificaciones se bloquean. Excepciones: citas, despertador, aniversarios.

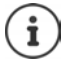

Una llamada entrante ocupa una línea, aunque no se señalice. Si todas las líneas de la estación base están ocupadas, no podrá hablar por teléfono.

Si entra una llamada mientras está utilizando el teléfono, puede suceder que el terminal inalámbrico regrese al estado de reposo (en función de la estación base).

#### **Perfiles de audio**

Por defecto, los perfiles están configurados de la siguiente manera:

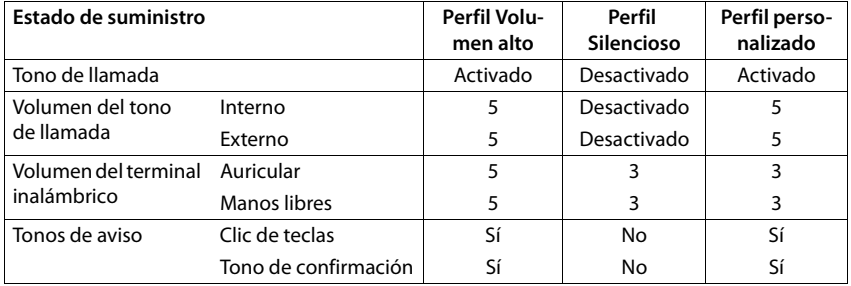

<span id="page-31-2"></span>Activar un tono de atención al cambiar al **Perfil Silencioso**: Pulsar la tecla de pantalla **Tono** . . . En la línea de estado aparece

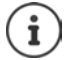

Los cambios que se realicen en el **Perfil Volumen alto** y en el **Perfil Silencioso** solo se mantendrán mientras no se cambie de perfil. Los cambios realizados en el **Perfil personalizado** se guardarán permanentemente para este perfil.

# <span id="page-32-1"></span><span id="page-32-0"></span>**Calendario**

Se pueden establecer hasta **30 citas** para recordar.

En el calendario, el día actual está recuadrado en blanco. Los días con alguna cita establecida se muestran en color. Al seleccionar un día se recuadra en color.

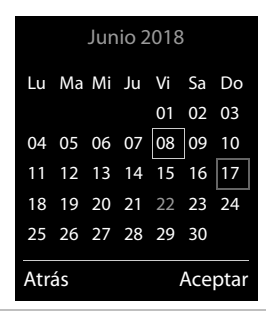

#### **Marcar una cita en el calendario**

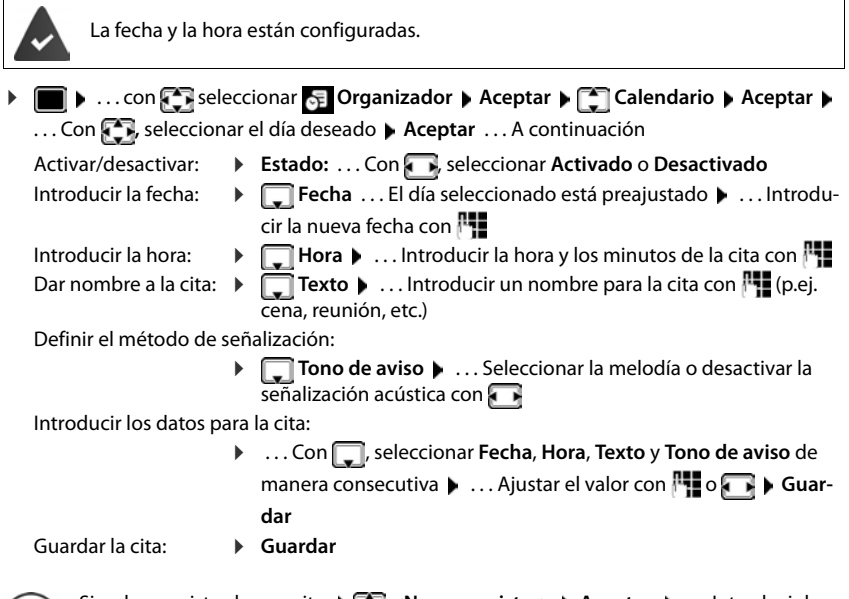

Si ya hay registrada una cita:  $\left| \int_{a}^{b} \right|$  < **Nuevo registro>**  $\left| \right|$  Aceptar  $\left| \right|$  ... Introducir la información de la cita.

#### **Señalización de citas/aniversarios**

<span id="page-33-1"></span>Las fechas de los aniversarios se transfieren desde la agenda al calendario en forma de cita. Las citas/aniversarios se señalizan en estado de reposo mediante la melodía seleccionada y durante 60 segundos.

Confirmar el aviso de recordatorio y desactivarlo: Pulsar la tecla de pantalla **Apagar**

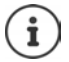

Durante una conversación, el aviso de recordatorio se señalizará **una sola vez** con un tono de aviso en el terminal inalámbrico.

#### <span id="page-33-0"></span>**Presentación de citas/aniversarios no confirmados**

Las siguientes citas/aniversarios se guardan en la lista **Alarmas perdidas**:

- Si no se confirmó el aviso correspondiente.
- La cita/aniversario se ha señalizado durante una llamada.

Se guardan los últimos 10 avisos no atendidos. En la pantalla se muestra el icono  $\mathbb{F}$  v la cantidad de nuevos avisos no atendidos. El más reciente se encuentra al principio de la lista.

#### **Abrir la lista**

**▶** Pulsar la tecla de mensajes **Le D Alarmas perd.: ▶ Aceptar ▶** . . . Si fuera necesario, desplazarse por la lista con

o bien

**▶ ■ ▶ ... con Seleccionar E** Organizador ▶ Aceptar ▶ Calarmas perdidas ▶ **Aceptar**

Para cada uno de ellos se muestra su número o nombre, así como la fecha y la hora a la que estaba programado el aviso. El más reciente se encuentra al principio de la lista.

Borrar cita/aniversario: **Borrar** 

#### **Mostrar/modificar/borrar citas programadas**

▶ **■ ▶** ... con Seleccionar **Explores Aceptar** ▶ Aceptar ▶ Calendario ▶ Aceptar ▶ ... Seleccionar el día con **Aceptar** ... Se muestra la lista de citas  $\cdot$  ... Seleccionar la cita con  $\Box$  ... Opciones disponibles: Mostrar los detalles de la cita: ▶ Ver . . . Se muestran los datos de la cita. Modificar la cita: ¤ **Ver Cambiar** o bien **Opciones Editar el registro Aceptar** Activar/desactivar la cita: ¤ **Opciones Activar**/**Desactivar Aceptar** Borrar la cita: **b** Opciones **Borrar el registro Aceptar** Borrar todas las citas del día: **▶** Opciones ▶  $\begin{bmatrix} 2 \\ 3 \end{bmatrix}$  Borrar todas citas ▶ Aceptar ▶ Sí

# <span id="page-34-2"></span><span id="page-34-0"></span>**Despertador**

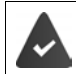

La fecha y la hora están configuradas.

## <span id="page-34-3"></span>**Activar/desactivar y ajustar el despertador**

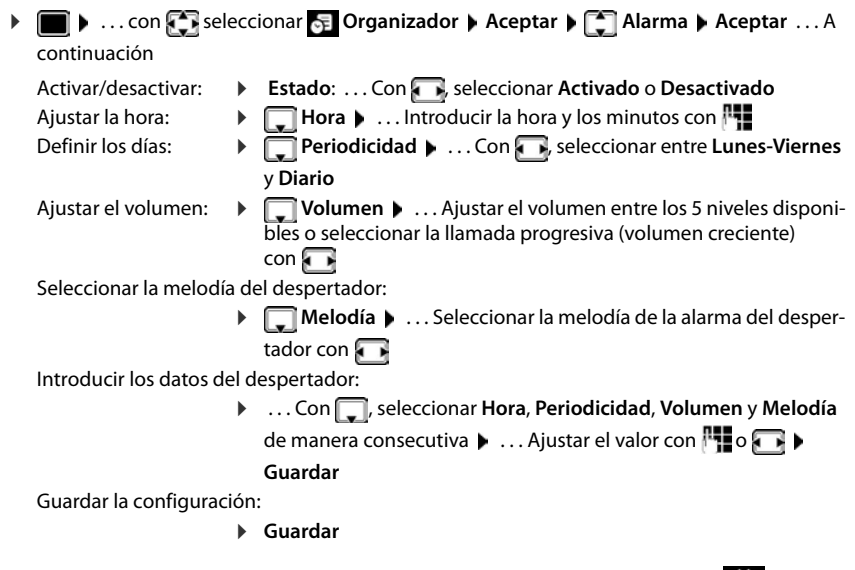

<span id="page-34-4"></span>Cuando el despertador está activado en la pantalla de reposo se muestra el icono  $\bigcirc$  y la hora establecida.

#### <span id="page-34-1"></span>**Alarma del despertador**

En la pantalla se muestra la alarma del despertador y se reproduce la melodía seleccionada. La alarma suena durante 60 segundos. Si no se pulsa ninguna tecla, la alarma se repite al cabo de 5 minutos. Después de sonar por segunda vez, la alarma del despertador se desactivará durante 24 horas.

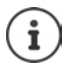

<span id="page-34-6"></span>Durante una conversación, la alarma del despertador se señaliza solamente mediante un breve tono.

#### <span id="page-34-5"></span>**Desactivar/repetir tras una pausa la alarma del despertador (modo de repetición/snooze)**

Desactivar la alarma: **Apagar**

Repetir la alarma de despertador (modo de repetición/snooze): Pulsar **Posponer** o cualquier otra tecla . . . La alarma del despertador se apaga y vuelve a sonar al cabo de 5 minutos.

# <span id="page-35-2"></span><span id="page-35-0"></span>**Vigilancia de habitación**

Si está activada la función de vigilancia de habitación, su teléfono realizará una llamada al número de destino establecido (interno o externo) tan pronto como se alcance un determinado nivel sonoro en el entorno del terminal inalámbrico. Si se ha establecido como destino un número externo, la alarma se interrumpe tras 90 segundos aproximadamente.

La función **Modo bidireccional** permite responder a las alarmas. Esta función permite activar y desactivar el altavoz del terminal inalámbrico que se encuentra en la habitación vigilada.

En el modo de vigilancia de habitación, las llamadas entrantes solo se señalizan visualmente en la pantalla del terminal inalámbrico (**sin tono de llamada**). La iluminación de la pantalla se reduce en un 50 %. Los tonos de aviso se desactivan. Todas las teclas quedan bloqueadas, con excepción de las teclas de pantalla y la posición central de la tecla de control.

Si se acepta una llamada entrante, el modo de vigilancia de habitación se interrumpe durante la llamada, aunque la función **permanece** activada.

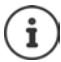

El alcance máximo para la vigilancia de habitación es de 2 metros en la dirección en la que está orientado el micrófono.

El modo de vigilancia de habitación se activa 20 segundos después de su confirmación.

El contestador automático del número de destino debe estar desactivado.

Después de activar la función:

- ▶ Comprobar la sensibilidad.
- ▶ Comprobar si se establece la llamada cuando la alarma se realiza a un número externo.

#### <span id="page-35-3"></span><span id="page-35-1"></span>**Activar y ajustar la vigilancia de habitación**

▶ **■ ▶** ... con **F**, seleccione **Funciones adicional.** ▶ **Aceptar Vigilancia habitaci. Aceptar** . . . a continuación

**Vigilancia habitaci.**  activada

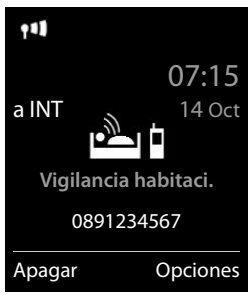

Activar/desactivar:

¤ **Estado:** . . . con , seleccionar **Activado** o **Desactivado** Introducir el destino:

**Tipo de alarma**  $\bullet \dots$  con  $\bullet \bullet$  seleccione **Externa** o **Interna**

**Externa:**  $\blacktriangleright \Box$  **Número**  $\blacktriangleright$  ... introduzca el número con

o seleccione el número en la agenda del teléfono:

**Interna:**  $\bullet$  **Terminal destino**  $\bullet$  **Cambiar**  $\bullet$  ... seleccione el terminal inalámbrico con **Aceptar** 

Activar/desactivar la función de comunicación bidireccional:

¤ **Modo bidireccional** . . . con , seleccione **Activado** o **Desactivado**

Ajustar la sensibilidad del micrófono:

- ¤ **Nivel de vigilancia** . . . con , seleccione **Alto** o **Bajo**
- Guardar la configuración: **Guardar**

Cuando la vigilancia de habitación está activada, en la pantalla de reposo se muestra el número de destino.

#### <span id="page-36-0"></span>**Desactivar la vigilancia de habitación / cancelar la alarma**

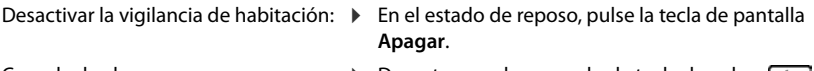

Cancelar la alarma: **• • Durante una alarma, pulse la tecla de volver prolongadamente**

#### **Desactivar el modo de vigilancia de habitación desde un número externo**

La alarma se señaliza en un número de destino externo.

El teléfono receptor debe permitir marcación por tonos.

Si la alarma se realiza desde una conexión VoIP, la señalización DTMF se deberá realizar mediante la información SIP o mediante RFC2833 (- ajuste en la estación base).

#### Aceptar la llamada de alarma Pulse las teclas  $\boxed{9}$   $\boxed{)}$

La vigilancia de habitación está desactivada y el terminal inalámbrico está en estado de reposo. La configuración del terminal inalámbrico en el modo de vigilancia de habitación (p. ej., sin tono de llamada) permanece inalterada hasta que se pulse la tecla de pantalla **Apagar**.

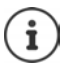

La vigilancia de habitación no se puede volver a activar desde el número externo. Volver a activar la función: + [p. 36](#page-35-1)

# <span id="page-37-3"></span><span id="page-37-0"></span>**ECO DECT**

(depende de la estación base)

El teléfono se suministra ajustado a su alcance máximo. De esta manera se garantiza una conexión óptima entre el terminal inalámbrico y la estación base. En el estado de reposo, el terminal inalámbrico no emite señal alguna (no emite radiaciones). Sólo la estación base mantiene la conexión con el terminal inalámbrico mediante una señal de radio de baja potencia. Durante la comunicación, la potencia de emisión se adapta automáticamente a la distancia entre la estación base y el terminal inalámbrico. Cuanto menor sea la distancia respecto a la estación base, menor será la radiación.

Para obtener reducciones adicionales de las emisiones de radiofrecuencia:

# <span id="page-37-4"></span><span id="page-37-1"></span>**Reducir la emisión de radiaciones hasta en un 80 % ▶ I b** ... con  $\begin{bmatrix} 1 \\ 2 \end{bmatrix}$  seleccionar  $\begin{bmatrix} 0 \\ 2 \end{bmatrix}$  Configuración ▶ Aceptar ▶  $\begin{bmatrix} 2 \\ 3 \end{bmatrix}$  ECO DECT ▶ **Aceptar Alcance máximo Cambiar** ( = desactivado) Esta opción también reduce el alcance. No es posible utilizar un repetidor para aumentar el alcance.

#### <span id="page-37-2"></span>**Anular la emisión de radiaciones en el estado de reposo**

**▶ E b** ... con  $\begin{bmatrix} 1 \\ 2 \end{bmatrix}$  seleccionar  $\begin{bmatrix} 2 \\ 2 \end{bmatrix}$  Configuración ▶ Aceptar ▶  $\begin{bmatrix} 1 \\ 2 \end{bmatrix}$  ECO DECT ▶ **Aceptar ▶ Sin radiación ▶ Cambiar (** $\mathbf{Z}$  **= activado)** 

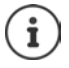

Para poder aprovechar las ventajas del modo **Sin radiación**, todos los terminales inalámbricos registrados deben ser compatibles.

Si está activado el modo **Sin radiación** en la estación base y se registra un terminal inalámbrico que no es compatible, el modo **Sin radiación** se desactivará automáticamente. En cuanto se dé de baja ese terminal inalámbrico, se volverá a activar automáticamente el modo **Sin radiación**.

La conexión por radio sólo se establece automáticamente con llamadas entrantes o salientes. El establecimiento de la conexión se retrasa unos 2 segundos por este motivo.

Mientras el modo **Sin radiación** esté activado no se muestra ninguna indicación del alcance/alarma de alcance en el terminal inalámbrico. La cobertura se comprueba intentando establecer una conexión.

¤ Descuelgue el auricular . . . suena el tono de marcación de llamada.

# <span id="page-38-0"></span>**Protección frente a llamadas no deseadas**

#### <span id="page-38-1"></span>**Temporización para llamadas externas entrantes**

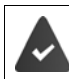

La fecha y la hora están configuradas.

<span id="page-38-3"></span>¤ Introducir el período durante el cual la señal de timbre del terminal inalámbrico no debe sonar en caso de una llamada externa; por ejemplo, durante la noche.  $\blacksquare\blacktriangleright\ldots$  con seleccionar **Configuración Aceptar Ajustes**  de audio ▶ Aceptar ▶ **Tonos del terminal ▶ Aceptar ▶ Margen horario > Aceptar > ...** A continuación Activar/desactivar: **▶ Con , , seleccionar Activado o Desactivado** Introducir la hora: ▶ Con • Con cambiar entre **Sin timbre desde** y **Sin timbre hasta** . . . Introducir el inicio y el final del periodo de tiempo en formato de cuatro cifras con **HE** Margen horario **Para llamadas ext.:** Activado **Sin timbre desde:**  $22:00$ **Sin timbre hasta:** 07:00 Atrás Guardar Ejemplo

Archivar: ¤ **Guardar**

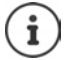

Esta temporización solo se aplica al terminal inalámbrico en el que se lleve a cabo el ajuste.

Para aquellos contactos que tengan asignado un grupo VIP en la agenda del teléfono, el teléfono sonará siempre.

#### <span id="page-38-2"></span>**Silenciamiento de llamadas con número oculto**

El timbre del terminal inalámbrico no suena cuando se reciben llamadas en las que no se recibe el número de teléfono. Esta función puede activarse solo para el terminal inalámbrico en el que se realiza o para todos los terminales registrados en la base.

#### **Solo para este terminal inalámbrico**

**▶ ■ ▶ ... con seleccionar Configuración** ▶ Aceptar ▶ 【 】 Ajustes de audio ▶ **Aceptar**  $\blacktriangleright$  $\begin{bmatrix} \bullet \\ \bullet \end{bmatrix}$  **Tonos del terminal**  $\blacktriangleright$  **Aceptar**  $\blacktriangleright$  **Silen. Ilam. anón.**  $\blacktriangleright$  **Cambiar (** $\blacksquare$ **)** activado) . . . La llamada solo se señaliza en la pantalla

#### **Para todos los terminales inalámbricos registrados en la base**

(solo en algunas estaciones base Gigaset)

▶ **■ ▶** ... con seleccionar **Configuración ▶ Aceptar ▶ Selefonía ▶ Aceptar ▶** Llamada anónima ▶ Cambiar (**varia** activado) ▶ . . . Con , seleccionar **Modo protecc.**:

#### **Protección frente a llamadas no deseadas**

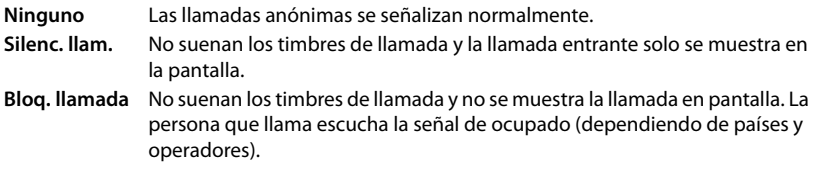

Guardar la configuración: **Guardar**

#### **Lista de bloqueos**

(solo en algunas estaciones base Gigaset: Whiki.gigasetpro.com)

<span id="page-39-1"></span>Cuando se activa esta función, las llamadas procedentes de los números incluidos en la lista no se señalizan o solo se señalizan en la pantalla. Esta configuración es válida para todos los terminales inalámbricos registrados.

#### **Mostrar/editar la lista de bloqueo**

**▶ ■ ▶ ...Con C, R**, seleccionar **C** Configuración ▶ Aceptar ▶ C Telefonía ▶ Aceptar ▶ **FET** Lista negra ▶ Cambiar ▶ Núm. bloqueados ▶ Aceptar . . . Se muestra la lista de números bloqueados . . . Opciones disponibles:

Añadir un nuevo número:

▶ **Nuevos ▶ ... Introducir el número con <u><b>Du**</u> ▶ Guardar

Borrar uno de los números:

▶ ... Seleccionar la entrada con **D Dorrar** ... Se elimina el número de la lista de bloqueo

#### **Incorporar números desde una lista de llamadas a la lista de bloqueo**

**▶ ■ ▶** ... Con <sub>•</sub> seleccionar **Lista de llamadas** ▶ Aceptar ▶ ... Seleccionar Llam. **aceptadas/Llamadas perdidas con <b>Aceptar Aceptar Aceptada** con **Aceptada** con **A Opciones Cop. en lista negra Aceptar**

#### **Seleccionar el modo de protección**

**▶ ■ ▶ ... Con Con Seleccionar Configuración ▶ Aceptar ▶ Confederat ▶** 

**Aceptar**  $\blacktriangleright$  **C** Lista negra  $\blacktriangleright$  Cambiar  $\blacktriangleright$  **C** Modo protecc.  $\blacktriangleright$  Aceptar  $\blacktriangleright$  ... Seleccionar la protección deseada con  $\blacksquare$ :

**Ninguno** Se señalizan todas las llamadas, estén o no en la lista de bloqueo. **Silenc. llam.** El timbre de los teléfonos no suena y la llamada entrante solo se indica en las pantallas.

<span id="page-39-0"></span>**Bloq. llamada** El timbre de los teléfonos no suena y no se muestra información de la llamada. La persona que llama escucha la señal de ocupado (dependiendo de países y operadores).

Guardar la configuración: **Guardar**

# <span id="page-40-0"></span>**Gestor de recursos**

<span id="page-40-1"></span>El gestor de recursos del terminal inalámbrico contiene las melodías para los timbres de llamada e imágenes que pueden ser asignadas a sus contactos (CLIP) o como salvapantallas. Contiene varios tonos monofónicos y polifónicos, así como varias imágenes preconfiguradas. Además, puede descargarse más imágenes y sonidos desde un PC (+ Gigaset QuickSync).

#### **Tipos de recurso:**

<span id="page-40-6"></span>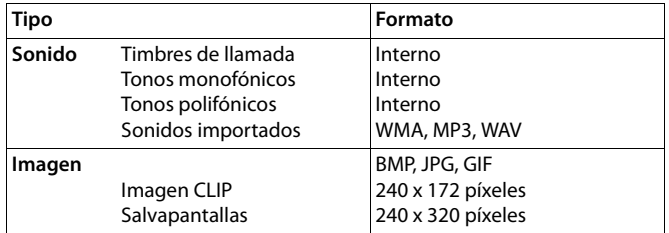

<span id="page-40-4"></span>En el caso de que no haya suficiente espacio de memoria deberá borrar imágenes o sonidos.

#### <span id="page-40-2"></span>**Administración de las imágenes CLIP y de los sonidos**

▶ **■ ▶** ... con **Fi** seleccionar **Funciones adicional. ▶ Aceptar ▶ Gestor recursos Aceptar** . . . Opciones disponibles: Mostrar una imagen CLIP:

▶ **[ Imágenes llamada** ▶ Aceptar ▶ ... Seleccionar la imagen con **Ver** . . . Se mostrará la imagen seleccionada

Reproducir un sonido:

▶ **Conidos/Melodías ▶ Aceptar ▶ ...** Seleccionar el sonido con . . . Se reproducirá el sonido seleccionado

Ajustar el volumen: **Opciones Volumen Aceptar** . . . Seleccionar el volumen con **Guardar**

<span id="page-40-5"></span>Cambiar el nombre de un sonido o de una imagen:

▶ **En Seleccionar Imágenes llamada / Sonidos/Melodías Aceptar •** ... Seleccionar el sonido o la imagen con **[1] Opciones Cambiar el nombre Dans Borrar el nombre con < C** e introducir el nuevo nombre con **Guardar** . . . La entrada se guarda con el nuevo nombre

<span id="page-40-3"></span>Borrar un sonido o una imagen:

▶ **Expedise Seleccionar Imágenes llamada / Sonidos/Melodías Aceptar ▶ ... Seleccionar el sonido o la imagen con <sup>1</sup> Opciones Borrar el registro** . . . Se borrará la entrada seleccionada

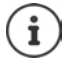

Si un sonido/imagen no se puede borrar, las opciones correspondientes no estarán disponibles.

#### <span id="page-41-5"></span>**Comprobar el espacio de memoria**

Mostrar el espacio libre disponible para imágenes del salvapantallas y CLIP.

 $\blacktriangleright$  $\blacksquare$   $\blacktriangleright$  ... con  $\blacksquare$  seleccionar  $\blacktriangleright$  **Funciones adicional.**  $\blacktriangleright$  Aceptar  $\blacktriangleright$   $\blacksquare$  Gestor **recursos > Aceptar > [ T Memoria libre > Aceptar** . . . Se mostrará el porcentaje de espacio libre disponible

# <span id="page-41-1"></span><span id="page-41-0"></span>**Bluetooth**

<span id="page-41-3"></span>El terminal inalámbrico se puede comunicar sin cables con otros dispositivos utilizando la tecnología Bluetooth™ (p. ej. para conectar unos auriculares Bluetooth).

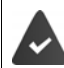

El interfaz bluetooth está activado y los dispositivos están registrados en el terminal inalámbrico.

<span id="page-41-2"></span>Se pueden conectar los tipos de dispositivos que se indican a continuación:

• Unos auriculares Bluetooth

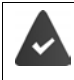

Los auriculares deben disponer del **perfil de auricular** o de **manos libres**. Si están disponibles ambos perfiles, la comunicación se establecerá a través del perfil de manos libres.

El establecimiento de la conexión puede tardar varios segundos. Esto se aplica también a la aceptación de llamadas con los auriculares y a la transferencia de la llamada a éstos, así como a la marcación.

• Se pueden registrar hasta 5 dispositivos de datos (ordenadores, tablets o teléfonos móviles) para transmitir contactos de la agenda telefónica en forma de vCard o para intercambiar datos con el ordenador.

A la hora de compartir un número de teléfono es necesario establecer correctamente los prefijos (de país y de ciudad) en el teléfono.

Manejo de los dispositivos Bluetooth  $\rightarrow$  Manuales de instrucciones de los dispositivos

#### <span id="page-41-4"></span>**Activar/desactivar el interfaz Bluetooth**

▶ **■ ▶** ... Con seleccionar **B** Bluetooth ▶ Aceptar ▶ Selectivar ▶

**Cambiar** ( $\mathbf{X} =$  activado)

Si todavía no se ha establecido el prefijo local, de ser necesario:  $\mathbf{L}$  ... Introducir el prefijo local con **Aceptar** 

En el estado de reposo, el terminal inalámbrico indica que el Bluetooth está activado con el símbolo  $*$ .

#### <span id="page-42-1"></span>**Registrar dispositivos Bluetooth**

La distancia entre el terminal inalámbrico y el dispositivo Bluetooth (auriculares o dispositivo de datos) a registrar debe ser de 10 metros como máximo.

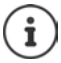

Cuando se registran unos auriculares se sobrescriben y eliminan los que estuvieran registrados previamente.

Para registrar unos auriculares que ya están registrados en otro dispositivo, antes de realizar el registro debe desactivarse esa conexión.

- **▶ ▶ ... Con Seleccionar Bluetooth** ▶ Aceptar ▶ Suscar auricular / Buscar **equip. datos Aceptar** . . . Se iniciará la búsqueda (puede durar varios segundos) . . . Se mostrará el nombre de los dispositivos encontrados . . . Opciones disponibles: Registrar un dispositivo:
	- **▶** Opciones ▶  $\begin{bmatrix} \bullet \\ \bullet \end{bmatrix}$  Equipo reconocido ▶ Aceptar ▶ ... Introducir el PIN del dispositivo Bluetooth que se quiere registrar con  $\mathbb{H}$ . **Aceptar** . . . El dispositivo se añadirá a la lista de dispositivos conocidos

Mostrar la información sobre un dispositivo:

**▶ ... Si fuera necesario, seleccionar el dispositivo con <b>| │ ▶ Ver** ... Se mostrarán el nombre y la dirección del dispositivo

Repetir la búsqueda: ¤ **Opciones Repetir búsqueda Aceptar** Finalizar la búsqueda:

**▶ Cancelar** 

#### <span id="page-42-0"></span>**Editar la lista de dispositivos conocidos (o de confianza)**

#### **Abrir la lista de dispositivos bluetooth conocidos**

**▶ ■ ▶ ... Con < Bluetooth ▶ Aceptar ▶ Equipos conocidos** 

**Aceptar** . . . Se mostrará una lista con los dispositivos conocidos; el tipo de dispositivo se indica mediante un icono

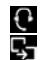

Auriculares Bluetooth

Dispositivo de datos Bluetooth

Si hay conectado un dispositivo, en la parte superior de la pantalla se muestra el icono correspondiente en lugar de  $\ast$ .

#### **Bluetooth**

#### **Editar la información de un dispositivo conocido**

**▶ ■ ▶ ... Con Seleccionar 8 Bluetooth ▶ Aceptar ▶ Equipos conocidos ▶ Aceptar**  $\bullet$  ... Seleccionar el dispositivo con  $\begin{bmatrix} 1 \end{bmatrix}$  ... Opciones disponibles:

Mostrar la información:

▶ Ver . . . Se muestra el nombre y la dirección del dispositivo ▶ Retroceder con **Aceptar**

<span id="page-43-1"></span>Dar de baja un dispositivo Bluetooth:

**▶ Opciones ▶ Borrar el registro ▶ Aceptar** 

Cambiar el nombre: ▶ Opciones ▶ Editar el nombre ▶ Aceptar ▶ ... Cambiar el nombre con **Guardar**

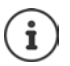

Cuando se da de baja un dispositivo Bluetooth, es posible que el mismo intente conectarse de nuevo como "dispositivo no registrado".

#### **Rechazar/aceptar un dispositivo Bluetooth no registrado**

En el caso de que un dispositivo Bluetooth que no se encuentra en la lista de dispositivos conocidos intentara conectarse con el terminal inalámbrico, se le pedirá que introduzca el PIN del dispositivo Bluetooth (bonding).

Rechazar:  $\triangleright$  Pulse la tecla volver  $\blacktriangleright$ 

Aceptar:  $\longrightarrow$  ... Introduzca el PIN del dispositivo Bluetooth que quiere aceptar con  $\mathbb{F}$ . **Aceptar** . . . Espere a que se confirme el PIN . . . A continuación

Incorporar un dispositivo a la lista de dispositivos conocidos: **Sí**

Usar el dispositivo temporalmente: **No** . . . La conexión Bluetooth puede utilizarse mientras el dispositivo se encuentre dentro del rango de emisión o hasta que se apague.

#### <span id="page-43-0"></span>**Cambiar el nombre Bluetooth del terminal inalámbrico**

El nombre Bluetooth se utiliza para identificar su terminal inalámbrico en otros dispositivos Bluetooth.

**▶ ■ ▶ ... Con CE** seleccionar **Bluetooth** ▶ Aceptar ▶ Equipo propio ▶ Aceptar

. . . Se mostrarán el nombre y la dirección del dispositivo **Cambiar** . . . Cambiar el nombre con **High** Guardar

# <span id="page-44-1"></span><span id="page-44-0"></span>**Funciones adicionales mediante la interfaz de PC**

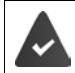

El programa "**Gigaset QuickSync**" debe estar instalado en el ordenador. Se puede descargar gratuitamente desde  $\rightarrow$  [gigaset.com/quicksync](http://www.gigaset.com/quicksync)

<span id="page-44-3"></span>Funciones de QuickSync:

- Sincronizar la agenda telefónica del terminal inalámbrico con Microsoft® Outlook®
- Cargar imágenes CLIP (.bmp) desde un ordenador al terminal inalámbrico
- Cargar imágenes (.bmp) como salvapantallas desde un ordenador al terminal inalámbrico
- Cargar sonidos (tonos de llamada) desde un ordenador al terminal inalámbrico
- Actualizar el firmware
- Sincronización en la nube con Google™
- ▶ Conectar el terminal inalámbrico al ordenador a través de Bluetooth o con un cable de datos USB.

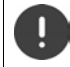

El terminal inalámbrico debe conectarse **directamente** al PC, **no** a través de un concentrador USB.

#### **Transferir datos**

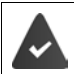

Transferencia de datos mediante Bluetooth:

- El ordenador dispone de Bluetooth
- No hay conexión mediante USB. Si se conecta un cable USB durante una conexión Bluetooth, se corta la conexión Bluetooth
- ¤ Iniciar el programa "**Gigaset QuickSync**" en el ordenador.

Durante la transmisión de datos entre el terminal inalámbrico y el PC se muestra en la pantalla el mensaje **Transferencia de datos en curso.** Durante este proceso no es posible hacer uso del teclado del terminal y se ignorarán las llamadas entrantes.

#### <span id="page-44-2"></span>**Actualizar el firmware**

- ▶ Conectar el teléfono y el PC con un **cable de datos USB** ▶ Iniciar Gigaset QuickSync ▶ Establecer la conexión con el terminal inalámbrico
- ¤ Iniciar la actualización del firmware desde la aplicación **Gigaset QuickSync** . . . Encontrará más información en la ayuda de **Gigaset QuickSync**

El proceso de actualización puede durar hasta 10 minutos (sin contar la duración de la propia descarga).

La información se descarga primero desde el servidor de actualización de Internet. La duración de esta operación depende de la velocidad de la conexión a Internet.

La pantalla de su teléfono se apaga y la tecla de mensajes  $\Box$  parpadea.

Cuando finaliza la actualización, el teléfono se reinicia automáticamente.

#### **Funciones adicionales mediante la interfaz de PC**

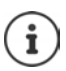

El firmware también se puede actualizar directamente a través de la conexión inalámbrica DECT, si la estación base/el router es compatible (**+ Actualizar terminal**).

#### **Procedimiento en caso de error**

Si el proceso de actualización falla o el teléfono no funciona correctamente después de una actualización, repetir el procedimiento de actualización:

- Cierre el programa "Gigaset QuickSync" en el PC ▶ Desenchufe el cable de datos USB del teléfono  $\blacktriangleright$  Desconecte el cable de corriente del dispositivo  $\blacktriangleright$  Vuelva a conectar el cable de corriente
- ▶ Repita la actualización del firmware tal como se ha descrito anteriormente

Si el proceso de actualización falla varias veces o no se puede establecer la conexión con el PC, realice una **actualización de emergencia**:

- **▶ Cierre el programa "Gigaset QuickSync"** en el PC ▶ Desenchufe el cable de datos USB del teléfono  $\blacktriangleright$  Desconecte el cable de corriente del dispositivo
- $\triangleright$  Mantenga pulsadas simultáneamente las teclas  $\overline{4}$   $\sqrt{6}$   $\triangleright$  Vuelva a enchufar el cable de corriente
- $\triangleright$  Suelte las teclas  $\boxed{4}$  v $\boxed{6}$
- ▶ Realice la actualización del firmware tal como se ha descrito anteriormente

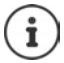

Se recomienda guardar siempre en el PC las imágenes y los sonidos propios que se hayan cargado al terminal inalámbrico, puesto que se borrarían en el caso de realizar una **actualización de emergencia**.

# **Configurar el terminal inalámbrico**

# <span id="page-46-3"></span><span id="page-46-0"></span>**Cambiar el idioma**

**▶ ■ ▶ ... Con**  $\Box$ **, seleccionar**  $\odot$  **Configuración** ▶ Aceptar ▶  $\Box$  Idioma ▶ Aceptar ▶ ... con **seleccionar el idioma**  $\triangleright$  **Aceptar (O** = seleccionado)

<span id="page-46-2"></span>Si no se entiende las opciones del menú en el idioma actualmente configurado:

**▶** ■ ▶ Pulsar las teclas  $\boxed{9}$   $\boxed{5}$  lentamente una tras otra ▶ ... Seleccionar el idioma correcto con  $\Box$  > Pulsar la tecla de pantalla derecha

## <span id="page-46-4"></span>**Pantalla y teclado**

#### <span id="page-46-1"></span>**Salvapantallas**

En el estado de reposo se puede utilizar como salvapantallas un reloj digital o analógico, Servicios inf. y distintas imágenes. Además, puede consultar la asignación de las teclas de marcación rápida en el estado de reposo.

**▶ ■ ▶ ... Con , R** seleccionar **C** Configuración ▶ Aceptar ▶ C Pantalla y teclado ▶ **Aceptar ▶ Salvapantallas ▶ Cambiar (** $\boxed{\blacksquare}$  **= activado) ... a continuación** 

Activar/desactivar: ¤ **Estado:** . . . Con , seleccionar **Activado** o **Desactivado** Seleccionar el salvapantallas:

> **▶ □ Selección ▶ ...** Seleccionar el salvapantallas con **□ (Pant. mar. rápida / Reloj digital / Reloj analógico / Servicios inf. / <**Imágenes**> / Diapositivas)**

Ver el salvapantallas: ▶ Ver Guardar la selección: ¤ **Guardar**

El salvapantallas se activa aproximadamente 10 segundos después de que la pantalla haya cambiado a estado de reposo.

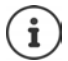

Se pueden seleccionar todas las imágenes de la carpeta **Salvapantallas** del **Gestor recursos**.

#### **Desactivar el salvapantallas**

 $\triangleright$  Pulse la tecla volver  $\leftarrow$  ... la pantalla pasa al estado de reposo

#### **Indicaciones para la visualización de servicios de información**

(solo en Gigaset N510 IP PRO u otra estación base Gigaset-IP)

Los **Servicios inf.** deben activarse a través del configurador Web.

El teléfono tiene conexión a Internet.

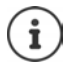

El tipo de servicios de información para el teléfono está configurado en Internet en el servidor de Gigaset.net.

Si actualmente no hay información disponible, se muestra el reloj digital (**Reloj digital**) hasta que haya de nuevo información disponible.

#### **Activar/desactivar la barra de información**

(solo en Gigaset N510 IP PRO u otra estación base Gigaset-IP)

En la pantalla de reposo se muestra en forma de texto la información de texto configurada para el salvapantallas **Servicios inf.**.

**▶ ■ ▶ ... Con Co**, seleccionar **Configuración ▶ Aceptar ▶ Contalla y teclado** ▶ **Aceptar • Servicio de infor. • Cambiar (** $\blacktriangledown$  **= activado)** 

La barra de información se inicia tan pronto como el teléfono cambia a la pantalla en estado de reposo. Si en la pantalla se muestra un mensaje, no se mostrará la barra de información.

#### <span id="page-47-2"></span>**Letra grande**

Para mejorar la legibilidad, se puede ampliar el tamaño de los caracteres y símbolos en las listas de llamadas y en la agenda del teléfono. Al hacerlo, en la pantalla solo se muestra una entrada y los nombres se acortan según sea necesario.

**▶ ■ ▶ ... Con**  $\Box$ **, seleccionar**  $\odot$  **Configuración ▶ Aceptar ▶**  $\Box$  **Pantalla y teclado ▶ Aceptar ▶**  $\begin{bmatrix} \bullet \\ \bullet \end{bmatrix}$  **Letra grande ▶ Cambiar (** $\text{Z}$  **= activado)** 

#### <span id="page-47-1"></span>**Esquema de color**

La pantalla puede utilizar varias combinaciones de colores.

**▶ ■ ▶ ... Con Co.** seleccionar **Configuración ▶ Aceptar ▶ Contalla y teclado** ▶ **Aceptar ▶ Esquemas color ▶ Aceptar ▶ ... Seleccionar el esquema de color deseado** con **Aceptar** (**O** = seleccionado)

#### <span id="page-47-0"></span>**Activar/desactivar el bloqueo automático del teclado**

Bloquear el teclado automáticamente cuando el terminal inalámbrico permanece aproximadamente 15 segundos en estado de reposo.

**▶ i i b** ...Con *E*, seleccionar **E** Configuración ▶ Aceptar ▶ **E** Pantalla y teclado ▶ **Aceptar Autobloq. teclado Cambiar** ( = activado)

## <span id="page-48-0"></span>**Cambiar el volumen en los modos de manos libres o de auricular**

<span id="page-48-2"></span>El volumen del auricular y del altavoz manos libres se puede ajustar por separado a 5 niveles.

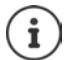

Los cambios solo se guardarán de manera permanente en el **Perfil personalizado**.

#### **Durante una llamada**

**▶ F** Volum. del terminal ▶ ... Seleccionar el volumen con ▶ ▶ Guardar ... Se guarda el volumen seleccionado

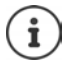

Si no se confirma, el ajuste se guarda automáticamente al cabo de unos 3 segundos.

#### **En el estado de reposo**

▶ **■ ▶** ... con **C**, seleccionar **Ajustes de audio** ▶ Aceptar ▶ Volum. del terminal ▶ **Aceptar** . . . a continuación

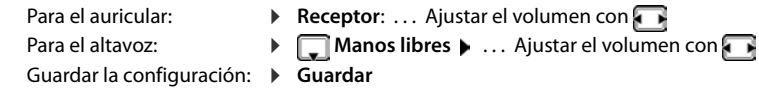

## <span id="page-48-1"></span>**Perfiles del auricular**

Seleccionar el perfil del auricular para adaptar el teléfono de forma óptima a las condiciones del entorno. Compruebe personalmente cuál es el más conveniente para usted.

**▶ ■ ▶ ... con**  $\Box$ **, seleccione** <br>**Ajustes de audio** ▶ Aceptar ▶  $\Box$  Perf. de **auriculares > Aceptar > ...con , seleccione el perfil Alto o Bajo >**  $Acceptar (  $\bigcirc$  = seleccionado)$ 

## <span id="page-49-1"></span>**Timbres de llamada**

#### <span id="page-49-3"></span>**Volumen del timbre de llamada**

**▶ ■ ▶ ... Con <b>C**, seleccionar <br>
■ ▶ ... Con C, seleccionar <br>
■ Ajustes de audio **Aceptar • [14] Tonos del terminal • Aceptar • Volumen • Aceptar •** ...Con **...** seleccionar **Llamadas internas y citas** o **Llamadas externas** . . . Ajustar el volumen a uno de los 5 niveles disponibles o con nivel progresivo (volumen creciente) con **Guardar**

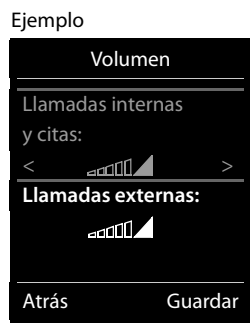

Los cambios solo se guardarán de manera permanente en el **Perfil personalizado**.

#### <span id="page-49-0"></span>**Melodía**

Ajuste tonos de llamada diferentes para las llamadas internas y externas en cada una de las conexiones de recepción disponibles del teléfono (**Red fija**, **IP1**) o ajuste el mismo tono de llamada para **Todas las llamadas**.

**▶ ■ ▶ ... Con < , seleccionar** Ajustes de audio ▶ Aceptar ▶ < Tonos del **terminal ▶ Aceptar ▶ [Cheffelias ▶ Aceptar ▶ ...** Si es necesario, seleccionar el timbre de llamada a ajustar con  $\Box \bullet \dots$  Seleccionar el tono o melodía del timbre con  $\Box \bullet$ **Guardar**

#### **Activar/desactivar timbre de llamada**

#### <span id="page-49-2"></span>**Desactivar indefinidamente el tono de llamada**

- 
- Con la tecla asterisco:  **Pulse la tecla <del>1 a</del> prolongadamente**
- A través del perfil de audio **Silencioso**: > Con la tecla  $\Box$ , ajuste el **Perfil Silencioso**
- 
- ... en la barra de estado aparece **XI**

#### **Activar permanentemente el tono de llamada**

Desactivar el tono de llamada con la tecla asterisco:

**▶** Pulse la tecla  $\fbox{+}$  **a** prolongadamente

Tono de llamada desactivado a través del perfil de sonido **Silencioso**:

**▶** Con la tecla  $\boxed{\bullet}$ , ajuste el **Perfil Volumen alto** o **Perfil personalizado** 

#### **Silenciar el timbre de llamada para la llamada actual**

¤ **Silenciar**

**La disponibilidad y el manejo de las funciones pueden diferir de los de su teléfono.**

#### <span id="page-50-1"></span>**Activar/desactivar el tono de atención (bip)**

Activar un tono de atención (bip) en lugar del tono de llamada.

**▶** ... Con la tecla de perfil <br>● ... Con la tecla de perfil <br>● ... seleccionar **Perfil Silencioso** Pulsar ▶ Tono en un plazo de 3 segundos ... En la barra de estado aparece

Volver a desconectar el tono de atención:. . . Cambiar el perfil con la tecla

## <span id="page-50-2"></span>**Activar/desactivar los tonos de aviso**

El terminal inalámbrico indica acústicamente diversas actividades y estados. Esos tonos de aviso pueden activarse o desactivarse independientemente unos de otros.

**▶ ■ ▶ ... Con Co**, seleccionar **Ajustes de audio ▶ Aceptar ▶ Conos de aviso ▶ Aceptar** . . . A continuación

Tono al pulsar teclas:

**▶ Tono de pulsación:** . . . Con **↓ .** seleccionar Activado o Desactivado

Tono de confirmación/error después de realizar una operación, tono de aviso al recibir un mensaje nuevo:

**▶ ■ Tono de confirm. ▶ ... Con , seleccionar Activado o Desactivado** Tono de advertencia cuando el terminal inalámbrico se encuentra fuera del alcance de la estación base:

- ¤ **Fuera de alcance:** . . . Con , seleccionar **Activado** o **Desactivado** Guardar la configuración:
	- ¤ **Guardar**

## <span id="page-50-0"></span>**Acceso para la marcación abreviada de los números de la agenda y a otras funciones**

**Teclas numéricas:** A las teclas  $\begin{bmatrix} 0 & - \end{bmatrix}$ y  $\begin{bmatrix} 2 & a \end{bmatrix}$  se les puede asignar un **número de la agenda telefónica**.

**Teclas de pantalla:** Las teclas de pantalla izquierda y derecha tienen asignada una **función**. Si lo desea puede cambiar la asignación.

De este modo, solo tiene que pulsar una tecla para marcar el número o para iniciar la función asignada.

#### <span id="page-51-0"></span>**Asignar números de teléfono a teclas numéricas (marcación abreviada)**

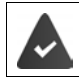

La tecla numérica no debe tener aún un número asignado.

¤ Pulse la tecla numérica **prolongadamente**.

o bien

▶ Pulse **brevemente** la tecla numérica ▶ Pulse la tecla de pantalla Marc ráp.

Se abre la agenda telefónica.

▶ ... Seleccionar el contacto con **Aceptar ▶** ... En caso necesario, seleccionar el número con **Aceptar** . . . El número de teléfono seleccionado quedará asignado a la tecla numérica

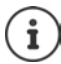

Si más adelante se elimina el registro de la agenda telefónica, esto no afecta a la asignación de la tecla numérica.

#### **Marcar el número**

¤ **Pulsar prolongadamente** la tecla numérica . . . El número asignado, de haberlo, se marcará inmediatamente

o bien

¤ Pulsar **brevemente** la tecla numérica . . . En la tecla de pantalla izquierda se mostrará el número/el nombre (acortado, si procede que hubiera asignado). . . Pulsar dicha tecla de pantalla . . . Se marcará el número

#### **Cambiar la asignación de una tecla numérica**

**▶ Pulsar brevemente** la tecla numérica ▶ Cambiar . . . Se abrirá la agenda telefónica . . . Opciones disponibles:

Modificar asignación:

▶ ... Seleccionar el contacto con **| ● Aceptar ▶** ... En caso necesario, seleccionar el número **Aceptar** 

Borrar asignación: ¤ **Borrar**

#### **Asignar una función a tecla de pantalla, modificar la asignación**

¤ En el estado de reposo, **mantener pulsada** la tecla de pantalla derecha o izquierda . . . Se abrirá la lista de posibles funciones a asignar para las teclas  $\quad \ldots$  Seleccionar la función deseada con **Aceptar** . . . Opciones disponibles:

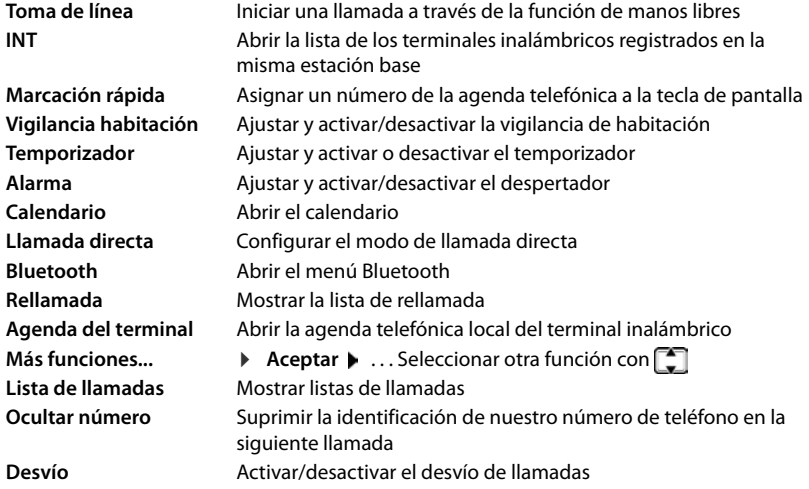

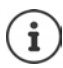

<span id="page-52-1"></span><span id="page-52-0"></span>Disponibilidad de las opciones en función de la estación base.

#### **Iniciar función**

Con el teléfono en estado de reposo: **Pulsar brevemente** la tecla de pantalla . . . Se ejecutará la función seleccionada

## **Modificar el nombre de una conexión (línea)**

(solo en un router CAT-iq)

**▶ ■ ▶ ... con Conseleccionar Configuración** ▶ Aceptar ▶ Configuración Aceptar ▶ Conselection Aceptar ▶ **Conexiones**  $\blacktriangleright$  Aceptar ... Se muestran todas las conexiones (líneas) disponibles  $\blacktriangleright$  ... con  $\Box$ , seleccionar la conexión **>** Aceptar **>**  $\Box$  **Nombre de conexión >** Aceptar **>** ... con **Pu** cambiar el nombre de la conexión **Cuardar** 

## <span id="page-53-2"></span>**Asignar terminales inalámbricos a una conexión (línea)**

#### (solo en un router CAT-iq)

A una conexión se le pueden asignar varios terminales inalámbricos. Las llamadas entrantes al número de teléfono de una determinada conexión se reenvían a todos los terminales inalámbricos que dicha conexión tiene asignados.

**▶ ■ ▶ ... con Seleccionar Configuración** ▶ Aceptar ▶ El Telefonía ▶ Aceptar ▶ **Conexiones Aceptar Aceptar** ...con **Aceptar** la conexión **Aceptar F** Termin. **asignados** ... Se muestran todos los terminales inalámbricos registrados  $\blacktriangleright$  ... con seleccionar el terminal inalámbrico **Cambiar** (**V** = El terminal inalámbrico está asignado)

## <span id="page-53-4"></span>**Permitir/No permitir llamadas múltiples**

(solo en un router CAT-iq)

Si la función está activada, se pueden mantener varias conversaciones a la vez.

**E**  $\blacktriangleright$  ... con **C** seleccionar **C** Configuración  $\blacktriangleright$  Aceptar  $\blacktriangleright$  Telefonía  $\blacktriangleright$  Aceptar  $\blacktriangleright$ **Conexiones Aceptar Aceptar** ... con seleccionar la conexión **Aceptar Aceptar Aceptar Aceptar Aceptar Aceptar Aceptar Aceptar Aceptar Aceptar Aceptar Aceptar Aceptar Aceptar Aceptar Acepta llamadas** Cambiar ( $\mathbf{X}$  = activado)

## <span id="page-53-3"></span>**Permitir/No permitir intrusión**

(solo en un router CAT-iq)

Si se activa esta función, un interlocutor interno puede conectarse a una comunicación externa y participar en la misma (conferencia).

▶ **■ ▶** ... con **C** seleccionar **C** Configuración ▶ Aceptar ▶ C Telefonía ▶ Aceptar ▶ **Conexiones Aceptar Aceptar** ... con seleccionar la conexión **Aceptar Aceptar Intrusión** ▶ Aceptar ▶ Cambiar ( $\boxed{\blacksquare}$  = activado)

# <span id="page-53-1"></span><span id="page-53-0"></span>**Cambiar el PIN del terminal inalámbrico**

El terminal inalámbrico está protegido contra el uso no autorizado mediante un PIN. El PIN del terminal inalámbrico debe introducirse, por ejemplo, para desactivar el bloqueo del teclado.

Cambiar el PIN de 4 dígitos del terminal inalámbrico (por defecto: **0000**):

**▶ ■ ▶ ...Con C, seleccionar © Configuración** ▶ Aceptar ▶ C Sistema ▶ Aceptar ▶ **PIN del terminal**  $\triangleright$  **Aceptar**  $\triangleright$  ... Introducir el PIN actual con  $\mathbb{R}$   $\triangleright$  **Aceptar**  $\triangleright$  ... Introducir el nuevo PIN del terminal inalámbrico con **Aceptar**

# **Actualización del terminal inalámbrico**

<span id="page-54-0"></span>El terminal inalámbrico admite la actualización del firmware mediante la conexión inalámbrica DECT a la estación base/el router(SUOTA = Software Update Over The Air).

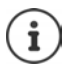

<span id="page-54-2"></span>La estación base/el router, en la/el que está registrada/o el terminal inalámbrico, también debe admitir esta función (**+** [wiki.gigasetpro.com](http://wiki.gigasetpro.com))

Si su estación base/ router no es compatible con esta función, puede realizar la actualización del firmware mediante un cable USB y **Gigaset Quick Sync**.

Cuando haya un nuevo firmware disponible para el terminal inalámbrico se visualizará un mensaje.

¤ Inicie la actualización del firmware con **Sí**.

Iniciar manualmente la actualización de firmware:

 $\bullet$  ... con  $\bullet$  seleccionar  $\bullet$  Configuración  $\bullet$  Aceptar  $\bullet$  Sistema  $\bullet$  Aceptar  $\bullet$ **F** Actualizar terminal  $\blacktriangleright$  Aceptar  $\blacktriangleright$  Actualizar  $\blacktriangleright$  Aceptar  $\blacktriangleright$  Aceptar  $\ldots$  si hay un nuevo firmware, se iniciará la actualización

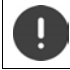

El proceso de actualización puede durar hasta 30 minutos. Durante este tiempo, sólo se puede hacer un uso restringido del terminal inalámbrico.

# <span id="page-54-1"></span>**Restablecer la configuración de fábrica del terminal inalámbrico**

Restablecer los ajustes y los cambios realizados personalmente.

 $\triangleright$  **...** Con  $\Box$ , seleccionar  $\odot$  Configuración  $\triangleright$  Aceptar  $\triangleright$  Sistema  $\triangleright$  Aceptar  $\triangleright$ **F** Reiniciar el terminal  $\blacktriangleright$  Aceptar  $\blacktriangleright$  Sí ... Se restablecerá la configuración del terminal inalámbrico

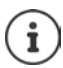

- El restablecimiento de la configuración **no** afecta a los siguientes ajustes:
- El registro de los terminales inalámbricos en la estación base
- La fecha y la hora
- Los registros de los contactos de la agenda telefónica y de las listas de llamadas

# **Anexo**

# <span id="page-55-3"></span><span id="page-55-1"></span><span id="page-55-0"></span>**Servicio de atención al cliente y ayuda**

#### ¿Desea más información?

Puede encontrar ayuda e información rápidamente en las instrucciones de uso y en [gigasetpro.com](http://www.gigasetpro.com). Encontrará información sobre los temas

- Products (Productos)
- Documents (Documentos)
- Interop (Interoperabilidad)
- **Firmware**
- $FAO$
- Support (Asistencia)
- en [wiki.gigasetpro.com.](http://wiki.gigasetpro.com)

Si tiene alguna pregunta adicional sobre su producto Gigaset puede dirigirse a su comercio especializado.

# <span id="page-55-5"></span><span id="page-55-2"></span>**Indicaciones del fabricante**

## <span id="page-55-4"></span>**Declaración de conformidad**

Este dispositivo está diseñado para su uso en todo el mundo. Fuera del Espacio Económico Europeo (exceptuando Suiza), puede ser necesario realizar homologaciones nacionales específicas.

Este dispositivo ha sido diseñado de acuerdo con las especificaciones y la legislación españolas.

Por la presente, Gigaset Communications GmbH declara que el tipo de equipo radioeléctrico Gigaset Maxwell C es conforme con la directiva 2014/53/UE.

El texto completo de la declaración de conformidad UE está disponible en la siguiente dirección de Internet: [gigasetpro.com/docs.](http://gigasetpro.com/docs)

Puede que la declaración también esté disponible en los archivos "International Declarations of Conformity" o "European Declarations of Conformity".

Consulte todos estos archivos.

# <span id="page-56-3"></span>**Medio ambiente**

#### **Sistema de gestión medioambiental**

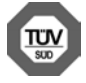

Gigaset Communications GmbH está certificada según las normas internacionales ISO 14001 e ISO 9001.

**ISO 14001 (Medio ambiente):** certificado desde septiembre de 2007 por TÜV SÜD Management Service GmbH.

**ISO 9001 (Calidad):** certificado desde 17/02/1994 por TÜV Süd Management Service GmbH.

#### <span id="page-56-2"></span>**Eliminación de residuos**

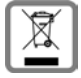

Los productos marcados con el símbolo del contenedor tachado están regulados por la Directiva europea 2012/19/UE.

La eliminación adecuada y la recogida separada de los dispositivos obsoletos favorecen la prevención de graves daños ambientales y de salud. Este es un requisito para la reutilización y el reciclado de dispositivos eléctricos y electrónicos usados.

El servicio municipal de recogida de residuos o el distribuidor especializado donde haya adquirido el producto le proporcionarán información sobre la eliminación de los aparatos que desee desechar.

Antes de entregar este equipo para su reciclado, extraiga las pilas o baterías que pudieran alojarse en su interior y deposítelas separadamente para su correcto tratamiento.

## <span id="page-56-1"></span>**Mantenimiento**

Limpie el dispositivo con un **paño húmedo** o antiestático. No utilice disolventes ni paños de microfibra. No utilice **en ningún caso** un paño seco: existe peligro de que se forme carga estática.

En algunos casos infrecuentes, el contacto del dispositivo con sustancias químicas puede provocar cambios en su superficie exterior. A causa del gran número de productos químicos disponibles en el mercado no han podido realizarse pruebas con todos ellos.

Las imperfecciones en las superficies de alto brillo pueden eliminarse cuidadosamente con productos de limpieza específicos.

# <span id="page-56-0"></span>**Contacto con líquidos**

Si el dispositivo entrase en contacto con algún líquido:

- 1 Desconectar el dispositivo de la alimentación eléctrica.
- 2 Deje que todo el líquido salga del dispositivo.
- 3 Seque todas las piezas.
- 4 A continuación, deje secar el dispositivo **como mínimo durante 72 horas** con el compartimento de las baterías abierto y el teclado hacia abajo (en caso de existir) en un lugar seco y calido (**no utilice** microondas, hornos u otros dispositivos similares).
- Vuelva a conectar el dispositivo cuando esté seco.

Una vez que esté totalmente seco, en la mayoría de los casos se puede volver a poner en funcionamiento.

# <span id="page-57-1"></span><span id="page-57-0"></span>**Características técnicas**

#### <span id="page-57-2"></span>**Consumo de corriente del terminal inalámbrico**

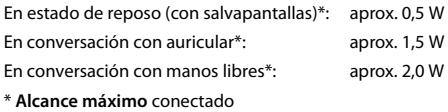

#### **Especificaciones técnicas generales**

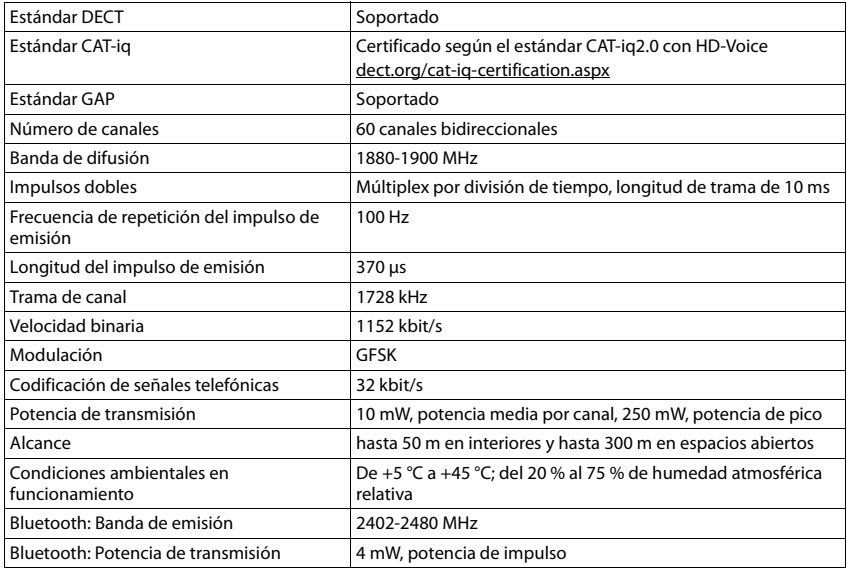

# <span id="page-58-0"></span>**Tablas de caracteres**

#### **Escritura estándar**

Pulsar varias veces la tecla correspondiente.

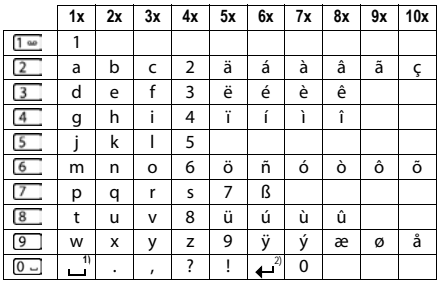

1) Espacio en blanco

2) Salto de línea

# <span id="page-59-4"></span><span id="page-59-1"></span>**Iconos de pantalla**

En función de la configuración y del estado de funcionamiento del teléfono se utilizan los siguientes iconos:

#### <span id="page-59-0"></span>**Iconos de la barra de estado**

<span id="page-59-5"></span>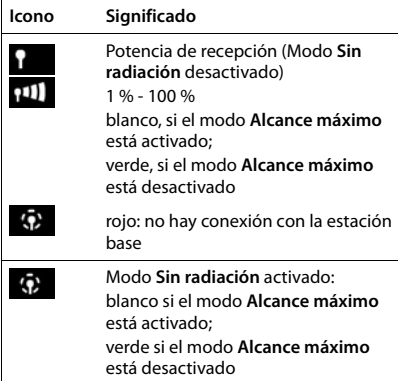

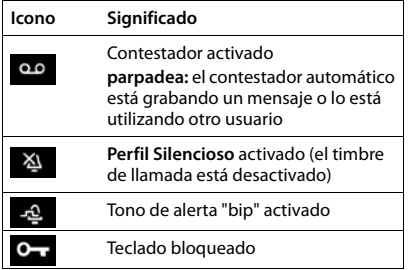

#### <span id="page-59-2"></span>**Iconos de las teclas de pantalla**

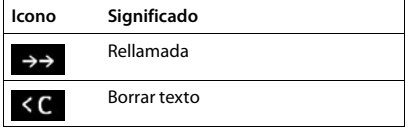

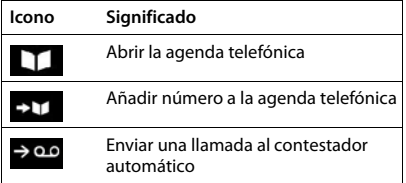

#### <span id="page-59-3"></span>**Iconos de pantalla utilizados para la señalización de** . . .

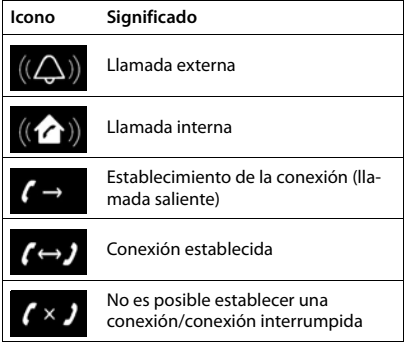

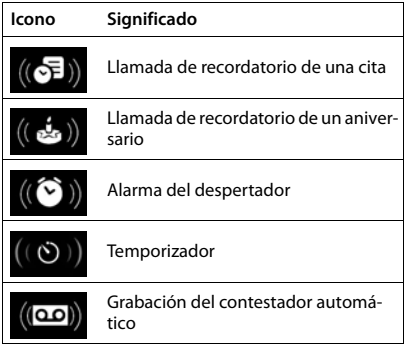

#### **Otros iconos de pantalla**

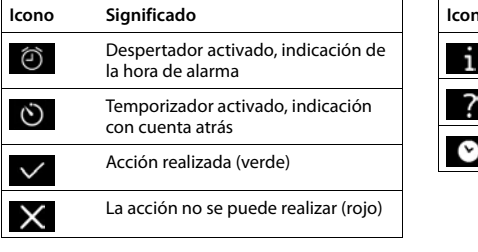

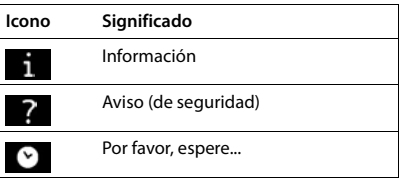

# <span id="page-61-0"></span>**Índice alfabético**

#### **A**

×

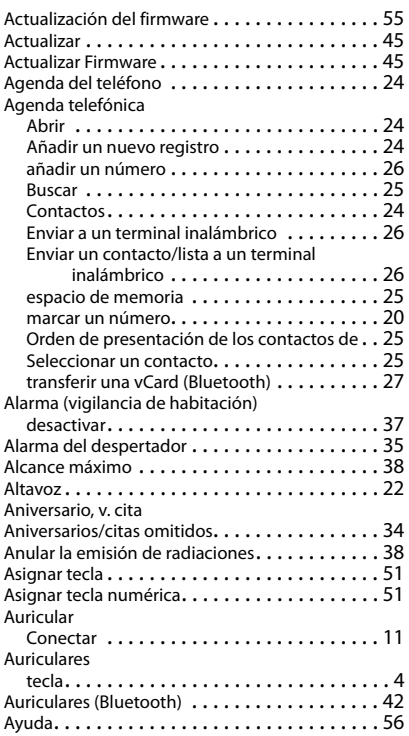

#### **B**

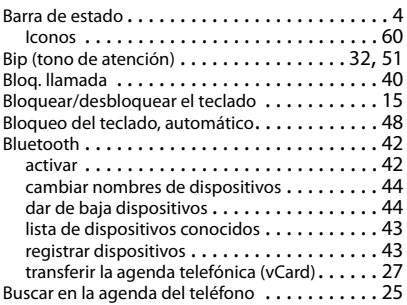

#### **C**

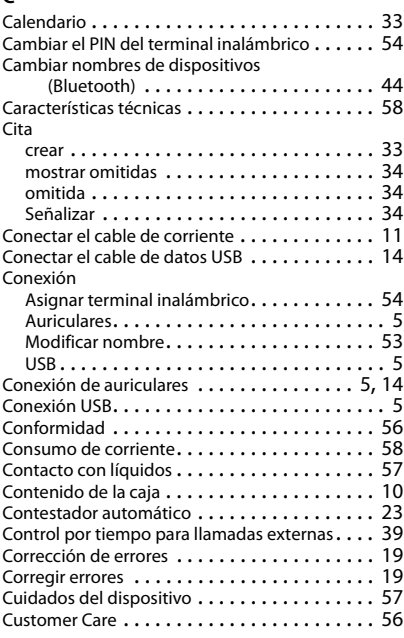

#### **D**

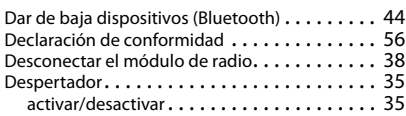

#### **E**

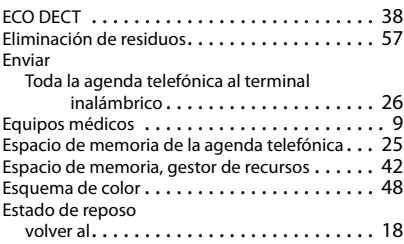

#### **Índice alfabético**

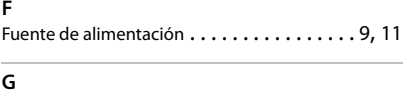

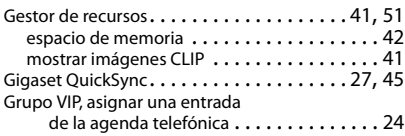

# **I**

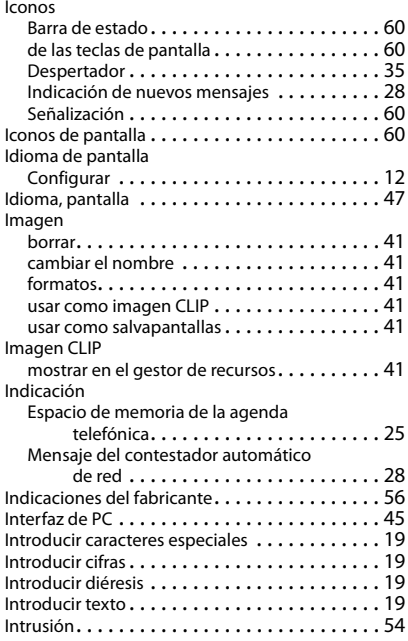

## **L**

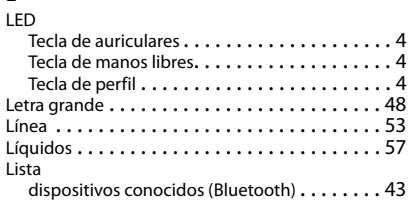

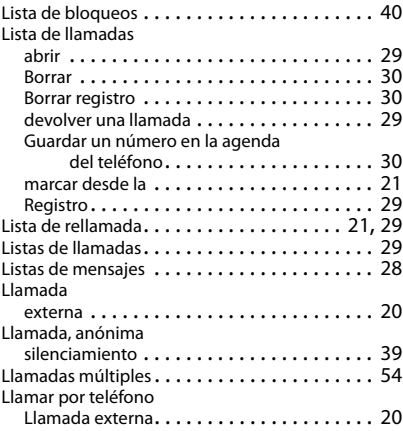

#### **M**

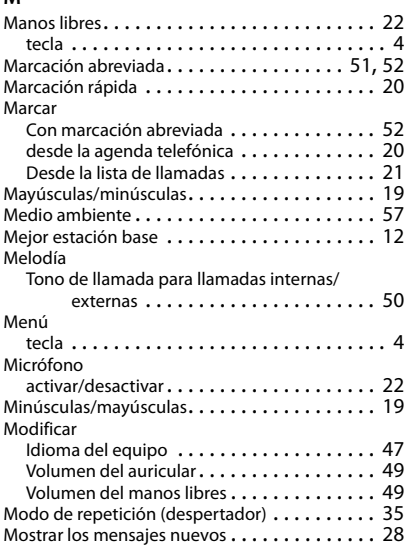

#### **N**

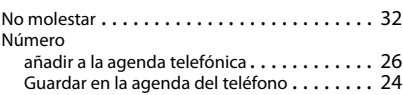

#### **Índice alfabético**

#### **P**

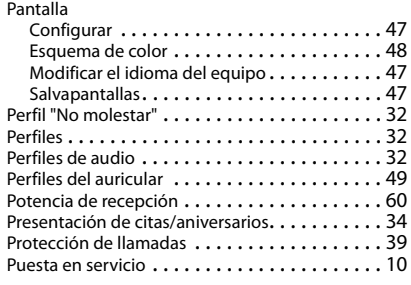

## **Q**

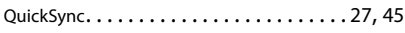

# **R**

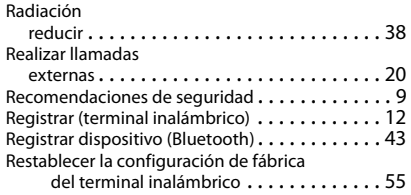

## **S**

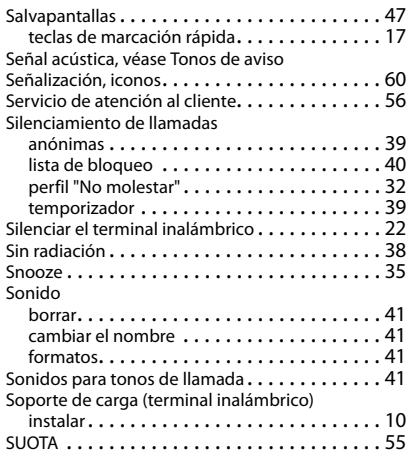

# **T**

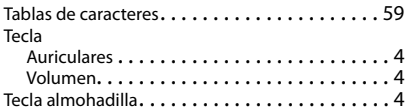

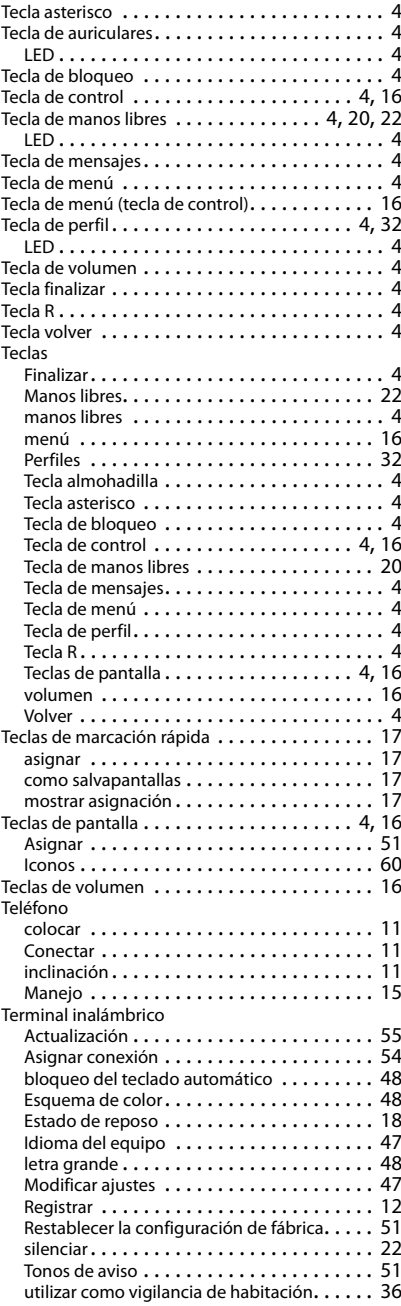

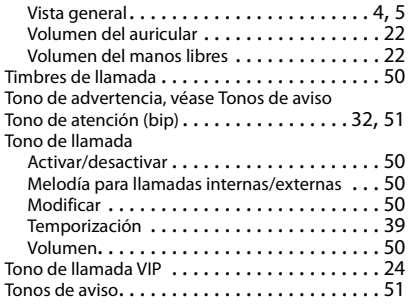

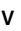

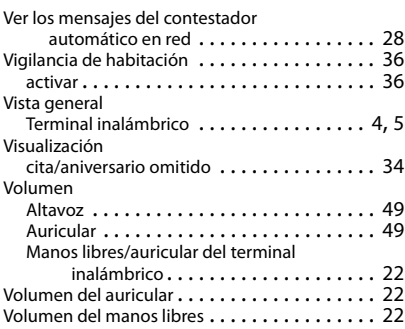

#### Issued by

Gigaset Communications GmbH Frankenstr. 2a, D-46395 Bocholt

#### © Gigaset Communications GmbH 2018

Subject to availability. All rights reserved. Rights of modification reserved. [gigasetpro.com](http://www.gigasetpro.com)